# Aspire 2000

Service Guide

Service guide files and updates are available on the ACER/CSD web; for more information, please refer to <a href="http://csd.acer.com.tw">http://csd.acer.com.tw</a>

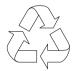

100% Recycled Paper

Service CD P/N.: VD.A20V5.001

## **Revision History**

Please refer to the table below for the updates made on Aspire 2000 service guide.

| Date | Chapter | Updates |
|------|---------|---------|
|      |         |         |
|      |         |         |
|      |         |         |
|      |         |         |
|      |         |         |
|      |         |         |

## Copyright

Copyright © 2003 by Acer Incorporated. All rights reserved. No part of this publication may be reproduced, transmitted, transcribed, stored in a retrieval system, or translated into any language or computer language, in any form or by any means, electronic, mechanical, magnetic, optical, chemical, manual or otherwise, without the prior written permission of Acer Incorporated.

### **Disclaimer**

The information in this guide is subject to change without notice.

Acer Incorporated makes no representations or warranties, either expressed or implied, with respect to the contents hereof and specifically disclaims any warranties of merchantability or fitness for any particular purpose. Any Acer Incorporated software described in this manual is sold or licensed "as is". Should the programs prove defective following their purchase, the buyer (and not Acer Incorporated, its distributor, or its dealer) assumes the entire cost of all necessary servicing, repair, and any incidental or consequential damages resulting from any defect in the software.

Acer is a registered trademark of Acer Corporation.

Intel is a registered trademark of Intel Corporation.

Pentium and Pentium II/III are trademarks of Intel Corporation.

Other brand and product names are trademarks and/or registered trademarks of their respective holders.

## **Conventions**

The following conventions are used in this manual:

| SCREEN MESSAGES | Denotes actual messages that appear on screen.                                       |
|-----------------|--------------------------------------------------------------------------------------|
| NOTE            | Gives bits and pieces of additional information related to the current topic.        |
| WARNING         | Alerts you to any damage that might result from doing or not doing specific actions. |
| CAUTION         | Gives precautionary measures to avoid possible hardware or software problems.        |
| IMPORTANT       | Reminds you to do specific actions relevant to the accomplishment of procedures.     |

### **Preface**

Before using this information and the product it supports, please read the following general information.

- 1. This Service Guide provides you with all technical information relating to the BASIC CONFIGURATION decided for Acer's "global" product offering. To better fit local market requirements and enhance product competitiveness, your regional office MAY have decided to extend the functionality of a machine (e.g. add-on card, modem, or extra memory capability). These LOCALIZED FEATURES will NOT be covered in this generic service guide. In such cases, please contact your regional offices or the responsible personnel/channel to provide you with further technical details.
- 2. Please note WHEN ORDERING FRU PARTS, that you should check the most up-to-date information available on your regional web or channel. If, for whatever reason, a part number change is made, it will not be noted in the printed Service Guide. For ACER-AUTHORIZED SERVICE PROVIDERS, your Acer office may have a DIFFERENT part number code to those given in the FRU list of this printed Service Guide. You MUST use the list provided by your regional Acer office to order FRU parts for repair and service of customer machines.

## **Table of Contents**

| Chapter  | 1 System Specifications                                                                    | 1  |
|----------|--------------------------------------------------------------------------------------------|----|
|          | Features                                                                                   | .1 |
|          | System Block Diagram                                                                       |    |
|          | Board Layout                                                                               |    |
|          | Top View                                                                                   |    |
|          | Rear View                                                                                  |    |
|          | Outlook View                                                                               |    |
|          | Open View                                                                                  |    |
|          | Top Panel                                                                                  |    |
|          | Left Panel                                                                                 |    |
|          | Right Panel                                                                                |    |
|          | Rear Panel                                                                                 |    |
|          | Indicators                                                                                 | 13 |
|          | Keyboard                                                                                   | 15 |
|          | Special keys                                                                               |    |
|          | Embedded Numberic Keypad                                                                   |    |
|          | Windows Keys                                                                               |    |
|          | Hot Keys                                                                                   |    |
|          | The Euro Symbol                                                                            |    |
|          | Touchpad                                                                                   |    |
|          | Launch Keys                                                                                |    |
|          | Hardware Specifications and Configurations                                                 |    |
| Ch antan | · · · · · · · · · · · · · · · · · · ·                                                      |    |
| Chapter  | 2 System Utilities                                                                         | 37 |
|          | BIOS Setup Utility                                                                         |    |
|          | Navigating the BIOS Setup Utility                                                          |    |
|          | Main                                                                                       |    |
|          | Advanced                                                                                   |    |
|          | Security                                                                                   |    |
|          | Exit                                                                                       |    |
|          | BIOS Flash Utility                                                                         |    |
|          | System Diagnostic Diskette                                                                 |    |
| Chantar  | ,                                                                                          | 49 |
| Chapter  | 3 Machine Disassembly and Replacement                                                      | +9 |
|          | General Information                                                                        |    |
|          | Before You Begin                                                                           |    |
|          | Disassembly Procedure Flowchart                                                            |    |
|          | Disassemble the Battery and HDD                                                            |    |
|          | Disassemble the RAM and ODD                                                                |    |
|          | Disassemble the Middle Cover Board                                                         |    |
|          | Disassemble the Keyboard                                                                   |    |
|          | Disassemble the LCD                                                                        | 55 |
|          | Disassemble the MDC and RAM                                                                |    |
|          | Disassemble the Upper Case                                                                 |    |
|          | Disassemble the Main Unit(Touchpad, Bluetooth and LCM Board)                               |    |
|          | Disassemble the Main Unit(Speakers, Fan, Thermal and CPU)                                  |    |
|          | Disassemble the Main Unit(VGA, Card Reader, Sub-Woofer and M/B) Disassemble the LCD Module |    |
|          | Disassemble the CDD Module                                                                 |    |
|          | Disassemble the HDD Module                                                                 |    |
|          | Disaccombio the FIDD Module                                                                | 50 |

# Table of Contents

| Chapter | 4                                                       | Troubleshooting                                                                                                    | 61 |
|---------|---------------------------------------------------------|----------------------------------------------------------------------------------------------------|----|
|         | E<br>F<br>F<br>T<br>E<br>S<br>Insyde<br>Index<br>Interm | m Check Procedures External Diskette Drive Check External CD-ROM Drive Check Keyboard or Auxiliary Input Device Check Memory Check Power System Check Touchpad Check Display Check Sound Check Display Check Display |    |
| Chpater | 5                                                       | Jumper and Connector Locations                                                                                                    | 75 |
|         |                                                         | iew                                                                                                    |    |
| Chapter | 6                                                       | FRU (Field Replaceable Unit) List                                                                                                    | 77 |
|         | •                                                       | e 2000 seriesded Diagram                                                                                                    |    |
| Appendi | хА                                                      | Model Definition and Configuration                                                                                                    | 88 |
| Appendi | х В                                                     | Test Compatible Components                                                                                                    | 89 |
|         | Micro                                                   | soft Windows XP (Home) Environment Test                                                                                                    | 90 |
| Appendi | x C                                                     | Online Support Information                                                                                                    | 92 |

# **System Specifications**

## **Features**

This computer was designed with the user in mind. Here are just a few of its many features:

| Performa  | nce      |                                                                                                    |
|-----------|----------|----------------------------------------------------------------------------------------------------|
| [         |          | Intel <sup>®</sup> Pentium M processor at 1.4 ~ 1.7 GHz or higher                                                                                                    |
| [         |          | Intel 855PM + Intel ICH4-M                                                                                                    |
| [         |          | PC2700 DDR SDRAM, Maximum memory up to 2GB (with two 1024MB SO-DIMM when available)                                                                                         |
| [         |          | Internal slot-in optical drive                                                                                                    |
| [         |          | High-capacity, Enhanced-IDE hard disk                                                                                                    |
| [         |          | Li-lon main battery pack                                                                                                    |
| [         |          | Power management system with ACPI (Advanced Configuration Power Interface)                                                                                                  |
| Display   |          |                                                                                                    |
|           |          | Thin-Film Transistor (TFT) liquid-crystal display (LCD) displaying 32-bit high true colour up to 16.7 million colours at 1280x800 eXtended Graphics Array (WXGA) resolution |
| [         |          | 3D graphics engine                                                                                                    |
| [         |          | Simultaneous LCD and CRT display support                                                                                                    |
| [         |          | S-video for output to a television or display device that supports S-video input                                                                                            |
| [         |          | Dual display capability                                                                                                    |
| Multimed  | ia       |                                                                                                    |
|           |          | 16-bit high-fidelity AC'97 Codec stereo audio                                                                                                    |
| [         |          | Built-in dual speakers with subwoofer                                                                                                    |
| [         |          | High-speed optical drive                                                                                                    |
| Connecti  | vitv     |                                                                                                    |
|           | <b>,</b> | High-speed fax/data modem port                                                                                                    |
| [         |          | Ethernet/Fast Ethernet port                                                                                                    |
| [         |          | Fast infrared wireless communication                                                                                                    |
| [         |          | 3 USB 2.0 (Universal Serial Bus) ports                                                                                                    |
| [         |          | IEEE 1394 port                                                                                                    |
| [         |          | Intel 802.11b or 802.11a/b wireless LAN (manufacturing optional)                                                                                                    |
| [         |          | Bluetooth ready (manufacturing optional)                                                                                                    |
| Expansio  | n        |                                                                                                    |
| •         | <br>     | One type II CardBus PC Card slot                                                                                                    |
| [         |          | Upgradeable memory                                                                                                    |
| I/O Borto |          |                                                                                                    |
| I/O Ports |          | One Infrared (FIR)                                                                                                    |
|           | _        | One RJ-11 modem jack                                                                                                    |
|           | _        |                                                                                                    |

| One RJ-45 network jack                                |
|-------------------------------------------------------|
| 4-1 Card Reader                                       |
| One DC-in jack for AC adapter                         |
| One ECP/EPP-compliant parallel port                   |
| One external monitor port                             |
| One headphone/speaker/line-out jack (3.5mm mini jack) |
| One microphone/line-in jack (3.5mm mini jack)         |
| One S-video-out (NTSC/PAL) port                       |
| Three Universal Serial Bus (USB) ports                |
| One IEEE 1394 port                                    |

## **System Block Diagram**

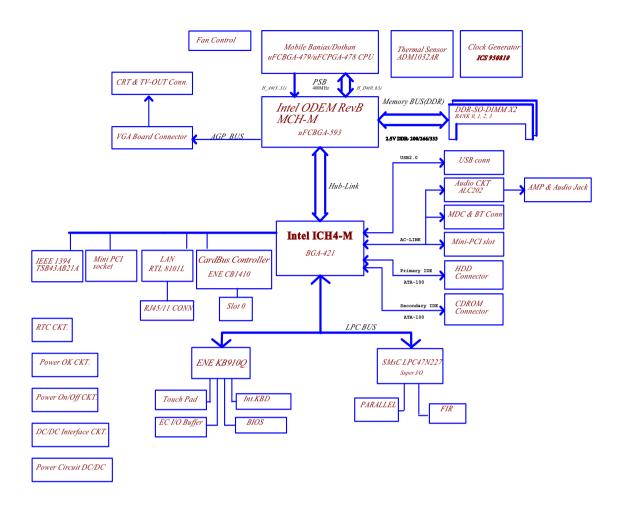

## **Board Layout**

## **Top View**

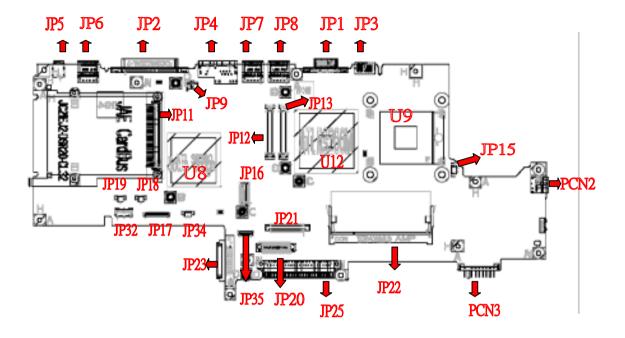

### **Rear View**

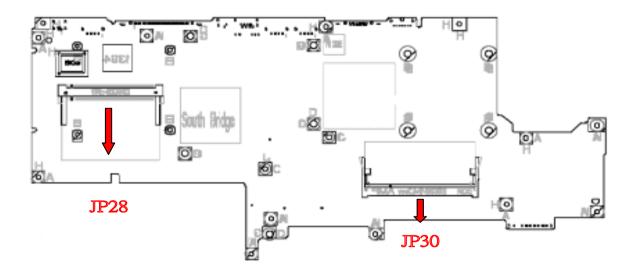

| ITEM    | DESCRIPTION   | ITEM | DESCRIPTION      |
|---------|---------------|------|------------------|
| JP1     | CRT           | JP19 | L-SPK CONN.      |
| JP2     | PARALLEL PORT | JP20 | T/P CONN.        |
| JP3     | TV-OUT CONN.  | JP21 | KB CONN.         |
| JP4     | RJ11/45 CONN. | JP22 | SO-DIMM1 CONN.   |
| JP5     | 1394 CONN.    | JP23 | CD-ROM CONN.     |
| JP6/7/8 | USB CONN.     | JP25 | HDD CONN.        |
| JP9     | MODEM CONN.   | JP28 | MINI-PCI CONN.   |
| JP11    | PCMCIA CONN   | JP30 | SO-DIMM CONN.    |
| JP12/13 | AGP CONN      | JP32 | CARDREADER CONN. |
| JP15    | FAN CONN.     | JP34 | SUBWOOFER CONN.  |
| JP16    | MDC CONN.     | JP35 | BLUETOOTH CONN.  |
| JP17    | SYSTEM CONN.  | JP9  | CPU              |
| JP18    | R-SPK CONN.   | U12  | NORTH BRIDGE     |
|         |               | U8   | SOUTH BRIDGE     |

# Outlook View

A general introduction of ports allow you to connect peripheral devices, as you would with a desktop PC.

## Open View

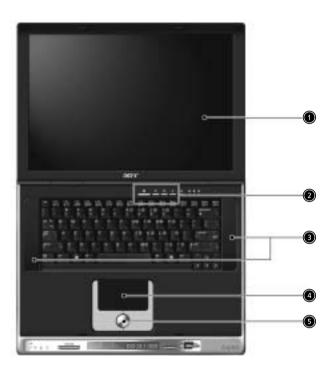

| # | Item                       | Description                                                                                                    |
|---|----------------------------|----------------------------------------------------------------------------------------------------|
| 1 | Display                    | Wide screen display provides visual output.                                                                                                    |
| 2 | Launch keys                | 4 buttons that can be programmed to start frequently used applications.                                                                                 |
| 3 | Stereo Speakers            | Produce stereo sound                                                                                                    |
| 4 | Touchpad                   | Touch sensitive pad that functions like a computer mouse.                                                                                               |
| 5 | Click buttons & scroll key | Right and left buttons that provide the same functions as the buttons on a computer mouse. The scroll key scrolls the contents of a window up and down. |

## Front Panel

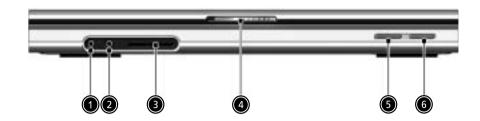

| # | Item               | Description                                          |
|---|--------------------|------------------------------------------------------|
| 1 | Headphone-in Jack  | Connects headphones for audio output                 |
| 2 | Microphone-in Jack | Connects an external microphone for audio input      |
| 3 | 4 in 1 Card Reader | Supports MS/MMC/SD/SM kinds of memory sticks         |
| 4 | Latch              | Locks and releases the lid                           |
| 5 | Bluetooth Button   | Stares (optional) Bluetooth functionality            |
| 6 | Wireless Button    | Turns an optional internal wireless device on or off |

# Top Panel

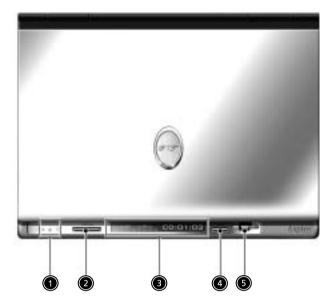

| # | Item                | Description                                                                                  |
|---|---------------------|----------------------------------------------------------------------------------------------|
| 1 | Status Indicator    | LEDs that turn on and off to show the status of the computers. It's function and components. |
| 2 | Arcade              | Multimedia button                                                                            |
| 3 | Console Display     | Panel control display                                                                        |
| 4 | Stop Button         | Stop the Arcade application                                                                  |
| 5 | Media Contrl Button | Multimedia Button                                                                            |

## Left Panel

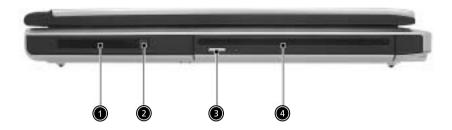

| # | Item                 | Description                                                       |
|---|----------------------|-------------------------------------------------------------------|
| 1 | PC Card Slot         | The slot supports a standard Type II PC card (PCMCIA or CardBus). |
| 2 | PC card eject button | Press the eject button to remove a PC card from the PC card slot. |
| 3 | Eject Button         | Ejecting a Disc                                                   |
| 4 | Slot Loading         | Support an optical disc.                                          |

# Right Panel

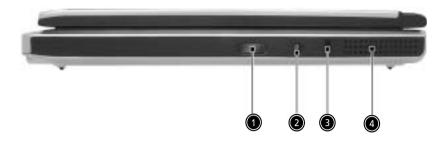

| # | Item                 | Description                                                                  |
|---|----------------------|------------------------------------------------------------------------------|
| 1 | Infrared Port        | Interfaces with infrared devices (e.g., infrared printer, IR-aware computer) |
| 2 | DC-in Jack           | Connect the AC adapter                                                       |
| 3 | Kensington lock slot | For attaching a security connector.                                          |
| 4 | Ventilation Hole     | Enables the computer to stay cool, even after prolonged use.                 |

## Rear Panel

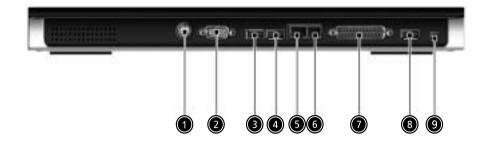

| #     | Item                  | Description                                                    |
|-------|-----------------------|----------------------------------------------------------------|
| 1     | S-Video               | Connects to a television or display device with S-video input. |
| 2     | External display port | Connects an external (VGA) display monitor.                    |
| 3,4,8 | USB Ports             | Three USB2.0 ports for connecting USB devices.                 |
| 5     | Network Jack          | Connects the computer to an Ethernet 10/100-based network.     |
| 6     | Modem Jack            | Connects the built-in fax/data modem to a phone line.          |
| 7     | Parallel Port         | Connects a parallel device, such as a printer.                 |
| 9     | IEEE 1394 Port        | Connects IEEE 1394 devices.                                    |

# Bottom View

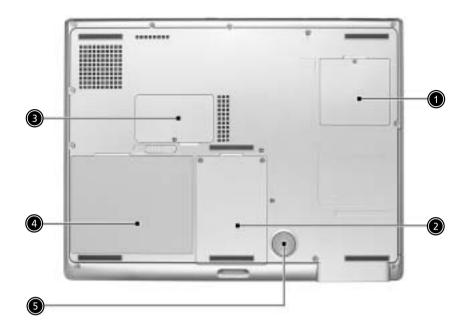

| # | Item                  | Description                                                                              |
|---|-----------------------|------------------------------------------------------------------------------------------|
| 1 | Mini-PCI Slot         | Slot for adding mini-PCI cards                                                           |
| 2 | Hard disk bay         | Removable cover provides access to the computer's hard drive.                            |
| 3 | Memory<br>Compartment | Removable cover provides access to the memory slots for upgrading the computer's memory. |
| 4 | Battery Pack          | The computer's removable battery.                                                        |
| 5 | Sub-Woofer            | Speaker to output base sound                                                             |

## **Indicators**

Your computer provides an array of three indicators located above the keyboard, in addition to four indicators positioned at the front of the palm rest area. These indicators show the status of the computer and its components.

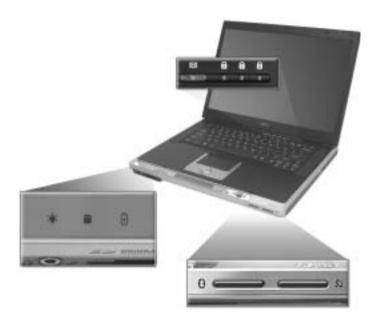

The three indicators located above the keyboard provide the following status information:

| Icon | Description          |
|------|----------------------|
|      | Caps Lock activity   |
| A    |                      |
|      | Num Lock activiy     |
| ត    |                      |
|      | Scroll Lock activity |
| •    |                      |

**NOTE:** The keypad lock must be turned on to use the embedded numeric keypad.

The four indicators located at the front of the unit provide the following status information:

| Icon | Item              | Description                                                               |
|------|-------------------|---------------------------------------------------------------------------|
|      | Power mode        | ☐ Steady greenPower on                                                    |
| ***  |                   | ☐ Flashing oragneStandby mode                                             |
| -7   |                   | ☐ OrangeHibernation mode                                                  |
|      | Hard Disc mode    | ☐ Lights to Indicate when the hard disc drive is reading or writing data. |
|      | Battery mode      | ☐ Blue fully charged                                                      |
| •    |                   | ☐ Flashing orange being charged                                           |
|      |                   | ☐ Orange low on power                                                     |
| *    | Bluetooth mode    | ☐ Lights to indicate that Bluetooth (optional) is enabled.                |
|      | Wireless LAN mode | ☐ Lights to Indicate status of wireless                                   |
| C.   |                   | LAN (optional) communication.                                             |

# Keyboard

The keyboard features full-size keys with an embedded keypad, separated cursor keys, two Windows keys, and twelve function keys (hot keys).

## Special keys

#### Lock keys

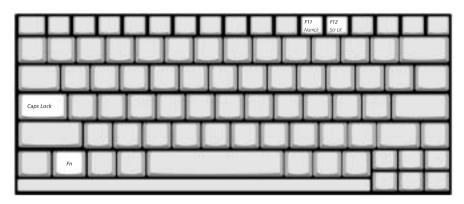

The computer features three lock keys, each with its own status indicator light.

| Lock Key    | Description                                                                                                    |
|-------------|----------------------------------------------------------------------------------------------------|
| Caps Lock   | When Caps Lock is on, all alphabetic characters are typed in uppercase. Toggle on and off by pressing the Caps Lock key on the left side of the keyboard. |
| Num lock    | When Num Lock is on, the embedded numeric keyboard can be used. Toggle on and off by pressing the Fn+t keys simultaneously.                               |
| Scroll lock | When Scroll Lock is on, the screen toggles up or down one line at a time when the up and down cursor control keys are pressed.                            |

**NOTE:** Scroll Lock doesn't work in all applications. Toggle on and off by pressing the Fn+F12 keys simultaneously.

#### **Embedded Keypad**

The embedded keypad functions like a desktop numeric keypad. It is indicated by small blue numbers and on the applicable keys.

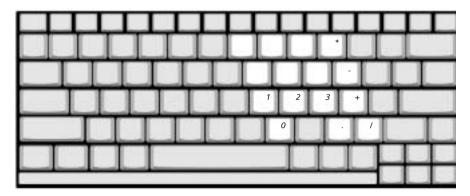

To use the the embedded numeric keys, toggle the Num Lock on by pressing the Fn + F11 keys simultaneously.

With the embedded keypad turned on, the following actions are possible:

| Desired Access                         | Num Lock On                                                                                                    | Num Lock On                                  |
|----------------------------------------|----------------------------------------------------------------------------------------------------|----------------------------------------------|
| Number keys on<br>embedded keypad      | Type numbers using embedded keypad in the normal way.                                                                             |                                              |
| Cursor-control keys on embedded keypad | Hold down the j key while using the cursor keys on the embedded keypad.                                                           | Hold Fn key while using cursor-control keys. |
| Main keyboard keys                     | Hold down the Fn key while typing letters using the embedded keypad keys. Simultaneously press the j key for for capital letters. | Type letters in the normal way.              |

## Windows Keys

The keyboard features two keys that perform Windows-specific functions.

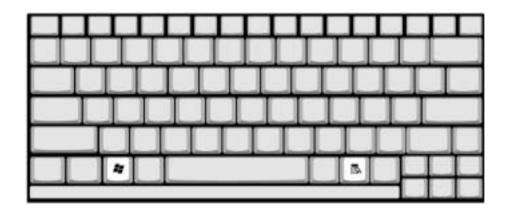

| Key              | Description                                                                                                    |
|------------------|----------------------------------------------------------------------------------------------------|
| Windows logo key | Pressed alone, this key has the same effect as clicking on the Windows Start button; it launches the Start menu. It can also be used with other keys to provide a variety of functions: |
|                  | + Tab (Activates the next Taskbar button)                                                                                                    |
|                  | + E (Opens the My Computer window)                                                                                                    |
|                  | + F1 (opens Help and Support)                                                                                                    |
|                  | + F (opens the Find: All Files dialog box)                                                                                                    |
|                  | + M (minimizes all windows)                                                                                                    |
|                  | j + Windows logo key + M (undoes the minimize all windows action)                                                                                                    |
|                  | + R (opens the Run dialog box)                                                                                                    |
| Application key  | This key has the same effect as clicking the right mouse button; it opens the application's context menu.                                                                               |

#### **Hotkeys**

Using the Fn key with another key creates a hot key, providing a quick and convenient method for controlling various functions.

To use a hot key, first hold down the Fn key. Next, press the second key in combination. Finally, release both keys.

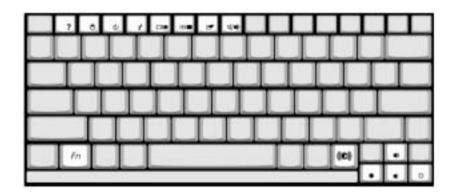

Your computer provides the following hot keys:

| Hot Key               | Function                               | Description                                                                                                    |
|-----------------------|----------------------------------------|----------------------------------------------------------------------------------------------------|
| Fn+F1                 | Hot key help Displays help on hot keys |                                                                                                    |
| Fn+F2                 | Setup                                  | Access the computer's configuration utility.                                                                                                    |
| Fn+F3                 | Power management scheme toggle         | Switches the power management scheme used by the computer (function available if supported by operating system).                                   |
| Fn+F4                 | Sleep                                  | Puts the computer in Sleep mode.                                                                                                    |
| Fn+F5                 | Display toggle                         | Switches display output between<br>the display screen, external<br>monitor ( if connected) and both<br>the display screen and external<br>monitor. |
| Fn+F6                 | Screen blank                           | Turns the display screen backlight off to save power. Press any key to return.                                                                     |
| Fn+F7                 | Touchpad toggle                        | Turns the internal touchpad on and off.                                                                                                    |
| Fn+F8                 | Speaker toggle                         | Turns the speaker on and off.                                                                                                    |
| Fn+Sub-<br>woofer key | Sub-woofer                             | Turns the sub woofer on and off                                                                                                    |
| Fn+w                  | Volume up                              | Increases the speaker volume.                                                                                                    |
| Fn+y                  | Volume down                            | Decreases the speaker volume.                                                                                                    |
| Fn+x                  | Brightness up                          | Increases the screen brightness.                                                                                                    |
| Fn+z                  | Brightness down                        | Decreases the screen brightness.                                                                                                    |

**NOTE:** When activating hotkeys, press and hold the **Fn** key before pressing the other key in the hotkey combination.

### Euro key

Your computer supports the new Euro currency character. First, hold down the Alt Gr key, and then press the Euro key.

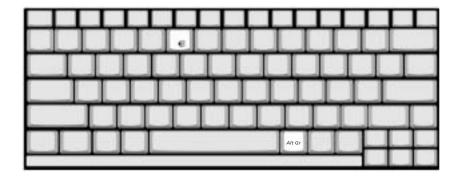

## Touchpad

The build-in touchpad is a PS/2 compatible pointing device that senses movement on its surface.

The cursor responds to your finger movements on the touchpad. In addition, the two click buttons provide the same functionality as a computer mouse, while the scroll key enables easy up and down scrolling in documents and web pages.

The touchpad is located in the middle of the palm rest area, providing maximum comfort and efficiency.

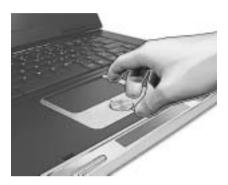

## **Touchpad Basics**

Use the touchpad as follows:

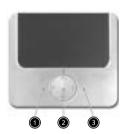

- ☐ Slide your finger over the surface of the touchpad to control the movement of the cursor. Tap the touchpad to perform selection and execution functions.
- Press the left (1) and right (3) buttons to perform selection and execution functions, just as you would use the buttons on a computer mouse.
- ☐ Use the scroll key (2) to scroll through long documents and web pages. Press the top of the key to scroll up, and the bottom to scroll down; left to scroll left, and right to scroll right.

| Function | Left Button         | Righ Button | 4-Way Scroll Way | Тар                                                               |
|----------|---------------------|-------------|------------------|-------------------------------------------------------------------|
| Execute  | Click twice quickly |             |                  | Tap twice (at the same speed as double-clicking the mouse button) |
| Select   | Click once          |             |                  | Tap once                                                          |

| Function                  | Left Button                                                                                       | Righ Button | 4-Way Scroll Way                             | Тар                                                                                                    |
|---------------------------|---------------------------------------------------------------------------------------------------|-------------|----------------------------------------------|----------------------------------------------------------------------------------------------------|
| Drag                      | Click and hold. Then slide your finger across the touchpad to drag the cursor over the selection. |             |                                              | Tap twice quickly. On the second tap, slide your finger across the touchpad to drag the cursor over the selection. |
| Access<br>context<br>menu |                                                                                                   |             | Click once                                   |                                                                                                    |
| Scroll                    |                                                                                                   |             | Click and hold the up/down/left/right button |                                                                                                    |

**NOTE:** Keep your fingers, as well as the surface of the touchpad dry and clean. The touchpad is sensitive to your finger movements: the lighter the touch, the better the response. Tapping hard will not increase the touchpad's responsiveness.

## Launch Keys

Located at the top of the keyboard are four buttons, in addition to the power button. These buttons are called launch keys. They are designed as key 1, key 2, key 3 and key 4, from right to left. By default, key 1 is used to launch the email application and key 2 is used to launch the Internet browser. Key 3 and key 4 start the Launch Manager application. The first four launch keys can be set by the user. To set the launch keys, run the Acer Launch Manager.

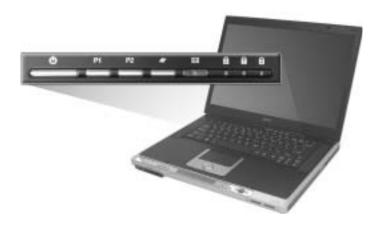

| #           | Description                      |
|-------------|----------------------------------|
| Email       | Launches your email application. |
| Web browser | Launches your Internet browser   |
| P1          | User-programmable                |
| P2          | User-programmable                |

## **Hardware Specifications and Configurations**

#### **Processor**

| Item             | Specification                                             |
|------------------|-----------------------------------------------------------|
| CPU type         | Intel Mobile Pentium M processor at 1.4~1.7 GHz or higher |
| CPU package      | uFCPGA package                                            |
| CPU core voltage | Support automatic selection of power supply voltage       |
| CPU I/O voltage  | 1.05V                                                     |

#### **BIOS**

| Item                  | Specification                                                                                                    |
|-----------------------|----------------------------------------------------------------------------------------------------|
| BIOS vendor           | Insyde                                                                                                    |
| BIOS Version          | Insyde MobilePRO BIOS 4.0                                                                                                    |
| BIOS ROM type         | Flash ROM                                                                                                    |
| BIOS ROM size         | 512KB                                                                                                    |
| BIOS package          | 32 lead of TSSOP                                                                                                    |
| Bupported protocols   | ACPI 1.0b,PC Card 95, SM BIOS 2.3, EPP/IEEE 1284, ECP/IEEE 1284 1.7 & 1.9, PCI 2.2, PnP 1.0a, DMI 2.0, USB, VGA BIOS, CD-ROM bootable |
| BIOS password control | Set by setup manual                                                                                                    |

#### **Second Level Cache**

| Item                    | Specification          |
|-------------------------|------------------------|
| Cache controller        | Built-in CPU           |
| Cache size              | 1MB or 2MB             |
| 1st level cache control | Always enabled         |
| 2nd level cache control | Always enabled         |
| Cache scheme control    | Fixed in write-through |

### **System Memory**

| Item                            | Specification                                                                                      |
|---------------------------------|----------------------------------------------------------------------------------------------------|
| Memory controller               | Intel 855PM GMCH                                                                                   |
| Memory size                     | 128MB/256MB/512MB/1GB                                                                              |
| DIMM socket number              | 2 sockets                                                                                          |
| Supports memory size per socket | 1024MB                                                                                             |
| Supports maximum memory size    | 2GB (by two 1024MB SO-DIMM module)                                                                 |
| Supports DIMM type              | DDR Synchronous DRAM                                                                               |
| Supports DIMM Speed             | 200/266/333MHz                                                                                     |
| Supports DIMM voltage           | 2.5V                                                                                               |
| Supports DIMM package           | 200-pin SO-DIMM                                                                                    |
| Memory module combinations      | You can install memory modules in any combinations as long as they match the above specifications. |

#### **Memory Combinations**

| Slot 1    | Slot 2 | Total Memory |
|-----------|--------|--------------|
| 256/512MB | 0 MB   | 256MB/512MB  |
| 256/512MB | 256MB  | 512MB/768MB  |
| 256/512MB | 512MB  | 768MB/1024MB |

**NOTE:** Above table lists some system memory configurations. You may combine DIMMs with various capacities to form other combinations.

.

#### **LAN Interface**

| Item                   | Specification |
|------------------------|---------------|
| Supports LAN protocol  | 10/100 Mbps   |
| LAN connector type     | RJ45          |
| LAN connector location | Rear side     |

.

#### Modem / Bluethooth Interface

| Item                              | Specification                                      |
|-----------------------------------|----------------------------------------------------|
| Data modem data baud rate (bps)   | 56K                                                |
| Supports modem/bluetooth protocol | V.90 for MDC / Bluetooth 1.1 standard for BT modem |
| Modem connector type              | RJ11                                               |
| Modem connector location          | Rear side                                          |

#### **Hard Disk Drive Interface**

| Item                      | Specification                   |                                 |                                 |                                 |                                           |                                           |                                           |                                           |
|---------------------------|---------------------------------|---------------------------------|---------------------------------|---------------------------------|-------------------------------------------|-------------------------------------------|-------------------------------------------|-------------------------------------------|
| Vendor &<br>Model<br>Name | Toshiba<br>20G<br>MK2023<br>GAS | Toshiba<br>30G<br>MK3021<br>GAS | Toshiba<br>40G<br>MK4021<br>GAS | Toshiba<br>60G<br>MK6021<br>GAS | Hitachi<br>20G<br>IC25N02<br>0-<br>ATMR04 | Hitachi<br>30G<br>IC25N03<br>0-<br>ATMR04 | Hitachi<br>40G<br>IC25N04<br>0-<br>ATMR04 | Hitachi<br>60G<br>IC25N06<br>0-<br>ATMR04 |
| Capacity<br>(MB)          | 20000                           | 30000                           | 40000                           | 60000                           | 20000                                     | 30000                                     | 40000                                     | 60000                                     |
| Bytes per sector          | 512                             | 512                             | 512                             | 512                             | 512                                       | 512                                       | 512                                       | 512                                       |
| Data heads                | 2                               | 2                               | 3                               | 4                               | 1                                         | 2                                         | 2                                         | 3                                         |
| Drive Format              | t                               |                                 |                                 |                                 |                                           |                                           |                                           |                                           |
| Disks                     | 1                               | 1                               | 2                               | 2                               | 1                                         | 1                                         | 1                                         | 2                                         |
| Spindle<br>speed<br>(RPM) | 4200<br>RPM                     | 4200<br>RPM                     | 4200<br>RPM                     | 4200/<br>5400<br>RPM            | 4200<br>RPM                               | 4200<br>RPM                               | 4200<br>RPM                               | 4200/<br>5400<br>RPM                      |
| Performance               | Performance Specifications      |                                 |                                 |                                 |                                           |                                           |                                           |                                           |
| Buffer size               | 2048KB                          | 2048KB                          | 2048KB                          | 2048KB                          | 2048KB                                    | 2048KB                                    | 2048KB                                    | 8192KB                                    |
| Interface                 | ATA-5                           | ATA-5                           | ATA-5                           | ATA-5                           | ATA-5                                     | ATA-5                                     | ATA-5                                     | ATA-5                                     |

#### **Hard Disk Drive Interface**

| Item                                                          |                                           |                                           |                                           | Specif                                    | fication                                  |                                           |                                           |                                           |
|---------------------------------------------------------------|-------------------------------------------|-------------------------------------------|-------------------------------------------|-------------------------------------------|-------------------------------------------|-------------------------------------------|-------------------------------------------|-------------------------------------------|
| Max. media<br>transfer<br>rate (disk-<br>buffer,<br>Mbytes/s) | 164.6~<br>257.1                           | 154.3~<br>298.0                           | 154.3~<br>298.0                           | 154.3~<br>298.0                           | 350                                       | 350                                       | 350                                       | 350                                       |
| Data<br>transfer<br>rate<br>(host~buffe<br>r, Mbytes/s)       | 100 MB/<br>Sec.<br>Ultra<br>DMA<br>mode-5 | 100 MB/<br>Sec.<br>Ultra<br>DMA<br>mode-5 | 100 MB/<br>Sec.<br>Ultra<br>DMA<br>mode-5 | 100 MB/<br>Sec.<br>Ultra<br>DMA<br>mode-5 | 100 MB/<br>Sec.<br>Ultra<br>DMA<br>mode-5 | 100 MB/<br>Sec.<br>Ultra<br>DMA<br>mode-5 | 100 MB/<br>Sec.<br>Ultra<br>DMA<br>mode-5 | 100 MB/<br>Sec.<br>Ultra<br>DMA<br>mode-5 |
| DC Power Requirements                                         |                                           |                                           |                                           |                                           |                                           |                                           |                                           |                                           |
| Voltage<br>tolerance                                          | 5V(DC)<br>+/- 5%                          | 5V(DC)<br>+/- 5%                          | 5V(DC)<br>+/- 5%                          | 5V(DC)<br>+/- 5%                          | 5V(DC)<br>+/- 5%                          | 5V(DC)<br>+/- 5%                          | 5V(DC)<br>+/- 5%                          | 5V(DC)<br>+/- 5%                          |

### **Optical Drive Interface**

| Item                      | Specification                                                                                                    |                                                                           |  |
|---------------------------|----------------------------------------------------------------------------------------------------|---------------------------------------------------------------------------|--|
| Vendor & model name       | Panasonic UJ-815                                                                                                    |                                                                           |  |
| Performance Specification | CD-R/RW                                                                                                    | DVD-ROM                                                                   |  |
| Transfer rate (KB/sec)    | (Mode1)<br>10.3X-24X CAV mode 3600KByte/s<br>(Mode2)<br>10.3X-24X CAV 1769-4104KByte/s                                                                                                    | 3.3X-8X CAV 4.3MB/s-10.5 MB/s                                             |  |
| Data Buffer Capacity      | 2 MBytes                                                                                                    |                                                                           |  |
| Interface                 | IDE ( ANSI ATA/ATAPI-5)                                                                                                    |                                                                           |  |
| Applicable disc format    | DVD: DVD-ROM (DVD-5, DVD-9, DVD-R (3.95G/4.7G), DVD-RAM (2.6G/4.7G), DVD-RW CD: CD-Audio, CD-ROM(mode 1 and mode 2) CD-ROM XA (mode2, form 1 a CD-I (Ready) CD-I (Bridge) CD-WO CD-RW Photo CD Video CD Enhanced Music CD CD-TEXT | ,                                                                         |  |
| Loading mechanism         | Load: The disc can be loaded semi-audrive, it is needed to push the disc ma Unload: The disc can be unloaded aumechanism. The disc unloading can leject Command through the IDE inte                                              | anually) Itomatically by motor powered be operated by the Eject button or |  |
| Power Requirement         |                                                                                                    |                                                                           |  |
| Input Voltage             | +5 V +/- 5 %                                                                                                    |                                                                           |  |

#### Audio Interface

| Item             | Specification               |
|------------------|-----------------------------|
| Audio Controller | Realtek ALC202A, AC97 Codec |

### **Audio Interface**

| Item                        | Specification                                                                      |
|-----------------------------|------------------------------------------------------------------------------------|
| Audio onboard or optional   | Built-in                                                                           |
| Mono or Stereo              | Stereo                                                                             |
| Resolution                  | 20 bit stereo Digital to analog converter 18 bit stereo Analog to Ditial converter |
| Compatibility               | Microsoft PC99, AC97 2.2 & WHQL                                                    |
| Mixed sound source          | CD                                                                                 |
| Sampling rate               | 48 KHz                                                                             |
| Internal microphone         | No                                                                                 |
| Internal speaker / Quantity | Yes / 2                                                                            |

#### Video Interface

| Item                            | Specification |
|---------------------------------|---------------|
| Video vendor                    | ATI           |
| Video name                      | M9+X          |
| Chip voltage                    | Core/1.5V     |
| Supports ZV (Zoomed Video) port | No            |

## Video Resolution Mode (for both LCD and CRT)

| Resolution          | 16 bits (High color) | 32 bits (True color) |
|---------------------|----------------------|----------------------|
| 1024*768            | Yes                  | Yes                  |
| 1400*1050 (SXGA)    | Yes                  | Yes                  |
| 1600*1200 (UXGA)    | Yes                  | Yes                  |
| 1280*1024 (Monitor) | Yes                  | Yes                  |

#### **Parallel Port**

| Item                                               | Specification                                                                                                    |  |  |
|----------------------------------------------------|----------------------------------------------------------------------------------------------------|--|--|
| Parallel port controller                           | SMSC LPC47N227                                                                                                    |  |  |
| Number of parallel port                            | One                                                                                                    |  |  |
| Location                                           | Rear side                                                                                                    |  |  |
| Connector type                                     | 25-pin D-type connector, in female type                                                                                                    |  |  |
| Parallel port function control                     | Enable/Disable/Auto (BIOS or operating system chooses configuration) by BIOS setup  Note: Depending on your operating system, disabling an unused device may help free system resources for other devices. |  |  |
| Supports ECP/EPP/Bi-directional (PS/2 compatible)  | Yes (set by BIOS setup)  Note: When Mode is selected as EPP mode, "3BCh" will not be available.                                                                                                    |  |  |
| Optional ECP DMA channel (in BIOS setup)           | DMA channel 1                                                                                                    |  |  |
| Optional parallel port I/O address (in BIOS setup) | 378h, 278h                                                                                                    |  |  |
| Optional parallel port IRQ (in BIOS setup)         | IRQ7, IRQ5                                                                                                    |  |  |

### **USB Port**

| Item                         | Specification                |  |  |
|------------------------------|------------------------------|--|--|
| USB compliancy level         | 2.0                          |  |  |
| OHCI                         | USB 2.0                      |  |  |
| Number of USB port           | 3                            |  |  |
| Location                     | Rear side                    |  |  |
| Serial port function control | Enable/Disable by BIOS setup |  |  |

### **PCMCIA Port**

| Item                            | Specification      |  |  |
|---------------------------------|--------------------|--|--|
| PCMCIA controller               | ENE CB1410 CardBus |  |  |
| Supports card type              | Type II            |  |  |
| Number of slots                 | One type-II        |  |  |
| Access location                 | Left panel         |  |  |
| Supports ZV (Zoomed Video) port | No ZV support      |  |  |
| Supports 32 bit CardBus         | Yes                |  |  |

## System Board Major Chips

| Item                       | Controller                 |  |  |
|----------------------------|----------------------------|--|--|
| System core logic          | Intel 855PM and ICH4-M     |  |  |
| Super I/O controller       | SMSC 47N227, LPC interface |  |  |
| Audio controller           | Realtek ALC202A Codec      |  |  |
| Video controller           | ATI M9+X                   |  |  |
| Hard disk drive controller | ICH4-M                     |  |  |
| Keyboard controller        | ENE KB910                  |  |  |
| RTC                        | ICH4-M                     |  |  |

### Keyboard

| Item                                             | Specification                               |  |
|--------------------------------------------------|---------------------------------------------|--|
| Keyboard controller                              | ENE KB910                                   |  |
| Keyboard vendor & model name                     | Standard keyboard w/o launch button embeded |  |
| Total number of keypads                          | 85 keys with 101/102 key emulation          |  |
| Windows logo key                                 | Yes                                         |  |
| Internal & external keyboard work simultaneously | Yes                                         |  |

### Battery

| Item                | Specification     |  |  |
|---------------------|-------------------|--|--|
| Vendor & model name | Panasonic/Samsung |  |  |
| Battery Type        | Li-ion            |  |  |
| Pack capacity       | 63Wh              |  |  |

#### Battery

| Item                   | Specification                                                                              |  |
|------------------------|--------------------------------------------------------------------------------------------|--|
| Cell voltage           | 3.7V/cell                                                                                  |  |
| Number of battery cell | 8                                                                                          |  |
| Package configuration  | Pin 1: BATT+: Battery positive power pin                                                   |  |
|                        | Pin 2: N/A                                                                                 |  |
|                        | Pin 3: B/I: Enable Li-ion battery output, connect to $1k\Omega$ resistor to GND in system. |  |
|                        | Pin 4: TS: Detector Battery                                                                |  |
|                        | Pin 5: EC_SMD1: N/A                                                                        |  |
|                        | Pin 6: EC_SMC1: SMbus CLOCK                                                                |  |
|                        | Pin 7: GND> EC_SMD1=SMbus DATA                                                             |  |
| Package voltag         | Pin8: GND> Battery Ground Power Pin                                                        |  |

#### **LCD Inverter Specification**

| No. | Supplier | Model        | Туре        |  |
|-----|----------|--------------|-------------|--|
| 1   | СМО      | NI54I1-L02   | 15.4" WXGA  |  |
| 2   | LG       | LP154W01-A3  | 15.4"WXGA   |  |
| 3   | Samsung  | LTN154X1-L02 | 15.4" WXGA  |  |
| 4   | LG       | LP154W02-A1  | 15.4"WSXGA+ |  |

There are two control signals that come form system to control lamp brightness. One signal is named DAC\_BRIG, which limits current to meet LCD lamp current specification. Another one is named PWM, which adjusts lamp brightness. This inverter brightness is adjusted by PWM burst mode. The PWM burst mode is that turning on and off the lamp at rate of 150Hz. The effective brightness is a function of the duty cycle.

#### **Features**

- 1. Wide range 9V to 21V input voltage.
- 2. Birghtness adjustment by PWM duty mode.
- 3. Close loop controls lamp current.

#### **Electrical Characteristics**

| No | Paramete<br>r                          | Symbol                         | Min. | Тур.       | Max. | Unit         | Comment                                                   |
|----|----------------------------------------|--------------------------------|------|------------|------|--------------|-----------------------------------------------------------|
| 1  | Input<br>voltage                       | NV_PW<br>R                     | 9    | 14.8       | 21   | V            | 7.5V (continuous) can<br>work<br>*Note 1                  |
| 2  | Input<br>current                       | lin                            |      | 0.33       |      | A            |                                                           |
| 3  | Lamp<br>current                        | IL                             | 3.0  |            | 6.8  | mA           | DAC=0V<br>*Note 2                                         |
| 4  | Lamp<br>current                        | IL                             | 2.7  |            | 6.3  | mA           | DAC=1V                                                    |
| 4  | Frequenc<br>y                          | F                              | 45   | 55         | 65   | KHz          | * Note 3                                                  |
| 5  | Output<br>power                        | Pout                           |      |            | 4.5  | W            |                                                           |
| 6  | Efficiency                             | η                              | 80%  |            |      |              |                                                           |
| 7  | Starting voltage                       | Vs                             | 1600 |            |      | V            | At 0'C                                                    |
| 8  | Starting time                          | Tvs                            | 1    |            | 1.5  | Sec          |                                                           |
| 9  | Dispoff#                               |                                | 2.8  | 3.3        | 3.6  | V            | Backlight on/off signal                                   |
|    |                                        |                                | 0    | 0.5        | 0.8  | V            | Low level                                                 |
| 10 | Limited lamp maximum current           | DAC-<br>BRIG                   | 0    |            | 3.3  | V            | *Note 2                                                   |
| 11 | PWM                                    | INV_PW                         | 142  | 150        | 158  | Hz           | PWM signal frequency                                      |
|    | signal<br>*Note 4                      | M                              | 3.0  | 3.3        | 3.6  | V            | PWM signal amplitude                                      |
|    | Note 4                                 |                                | 30   |            | 100  | %            | $Duty = \frac{Ton}{Period}$                               |
| 12 | Lamp<br>current<br>over-<br>shoot      | I zero-<br>PK                  |      |            | 10   | %            | Line transient (10.8V to 21V/100us) and turn on transient |
| 13 | Current<br>Wavefor<br>m factor         | $\frac{I_p}{I_{rms}}$          | 1.27 | $\sqrt{2}$ | 1.56 | Multipl<br>e | or $\frac{I_{-p}}{I_{rms}}$ *10                           |
| 14 | Unbalanc<br>e Rate                     | $\frac{I_p - I_{-p}}{I_{rms}}$ | -10% | 0          | +10% | Mulitpl<br>e |                                                           |
| 15 | Turn off<br>current<br>(Hight<br>side) | IHI                            |      |            | 0    | A            | PWM=30%                                                   |

| No | Paramete<br>r                         | Symbol | Min. | Тур. | Max.        | Unit | Comment |
|----|---------------------------------------|--------|------|------|-------------|------|---------|
| 15 | Turn off<br>voltage<br>(Low<br>side)  | Voff   |      |      | 150Vp<br>-p | V    | PWM=30% |
| 16 | Voltage<br>Rise time<br>(Low<br>side) | Trise  |      |      | 300us       | us   | PWM=30% |
| 17 | Voltage<br>fall time<br>(Low<br>side) | Tfall  |      |      | 300us       | us   | PWM=30% |

#### NOTE:

- \*1. The inverter can work in 7.5V input voltage (continuous), but 7.5V electronic characteristic will not be care.
- \*2. Limited lamp maximum current by DAC BRIC signal:

When DAC\_BRIG voltage is 0V and INV\_PWM enables (100%), lamp has max. current.

When DAC\_BRIG voltage is 3.3V and INV\_PWM enables (100%), lamp has min. current.

When add 1V DAC, the 100% Lamp current will decrease 0.5mA.

DAC BRIG signal comes from system chipset with internal resistance of 3K  $\Omega$ 

- \*3. Inverter operating frequency should be within specification (45~65kHz) at max. and min. brightness load.
- \*4. INV\_PWM enable implies INV\_PWM signal is High level (On duty cycle is 100%). It is a square wave of 150Hz to adjust backlight brightness that is a function of PWM duty cycle. Backlight brightness is maximum value under INV\_PWM at 100% and brightness is minimum under INV\_PWM at 30%.
- \*5. The system interface signals belong to 3.3V.
- \*6. Please make sure open lamp output voltage should be within starting voltage specification.
- \*7. Inverter should pass human body safety test.
- \*8. Inverter should be no smoking by any component open/short test.
- \*9. Transformer voltage stress should not be over 85% under any condition. (turn on overshoot transient and line transient.)
- \*10. Audio noise should be less than 36dB at 10cm distance.

**Electrical specification** 

| No | Symbol  | Min. | Тур. | Max. | Unit  | Comment                           |
|----|---------|------|------|------|-------|-----------------------------------|
| 1  | V oper* |      | 650  |      | Vrms  | Lamp operating voltage (650+/-50) |
|    | II      | 6.2  | 6.5  | 6.8  | mArms | DAC_BRIG: 0 V, PWM: 100%          |
|    | II      | 3.0  | 3.3  | 3.6  | mArms | DAC_BRIG: 0 V,<br>PWM:30%         |
|    | П       | 5.7  | 6.0  | 6.3  | mArms | DAC_BRIG: 0V, PWM:100%            |
|    | Ш       | 2.7  | 3.0  | 3.3  | mArms | DAC_BRIG: 1V, PWM:30%             |
|    | F       | 45   | 55   | 65   | kHz   |                                   |
|    | h       | 80%  |      |      |       |                                   |

#### **Thermal**

All components on inverter board should follow below rules:

- 1. Component using conditions (component stress) must be within component specification including voltage rating, current rating, temperature etc.
- 2. Component temperature should follow below:
- $\Box$   $\Delta T <=450$  degree C, at 25, 35 degree C.
- ☐ Component temperature should be less than 80 degree C inside system at 35 degree C.

#### LCD

| Item                                    | Specification       |                             |                       |                        |
|-----------------------------------------|---------------------|-----------------------------|-----------------------|------------------------|
| Vendor & model name                     | CMO N154I1-<br>L02  | Samsung<br>LTN154X1-<br>L02 | LG<br>LP154W01-<br>A3 | LG<br>LP154W02-<br>A1  |
| Mechanical Specifications               |                     |                             |                       |                        |
| LCD display area (diagonal, inch)       | 15.4"               | 15.4"                       | 15.4"                 | 15.4"                  |
| Display technology                      | TFT                 | TFT                         | TFT                   | TFT                    |
| Resolution                              | WXGA (1280*<br>800) | WXGA (1280*<br>800)         | WXGA (1280*<br>800)   | WSXGA+<br>(1650* 1050) |
| Supports colors                         | 262K                | 262K                        | 262K                  | 262K                   |
| Optical Specification                   |                     |                             |                       |                        |
| Brightness control                      | keyboard<br>hotkey  | keyboard<br>hotkey          | keyboard<br>hotkey    | keyboard<br>hotkey     |
| Contrast control                        | No                  | No                          | No                    | No                     |
| Suspend/Standby control                 | Yes                 | Yes                         | Yes                   | Yes                    |
| Electrical Specification                |                     |                             |                       |                        |
| Supply voltage for LCD display (V)      | 3.3                 | 3.3                         | 3.3                   | 3.3                    |
| Supply voltage for LCD backlight (Vrms) | 650                 | 690                         | 690                   | 690                    |

Chapter 1 31

### AC Adapter

| Item                                          | Specification                                                                                                    |  |
|-----------------------------------------------|----------------------------------------------------------------------------------------------------|--|
| Vendor & model name                           | Delta ADD-65DB                                                                                                    |  |
|                                               | Liteon DA-1650-02CR                                                                                                    |  |
| Input Requirements                            |                                                                                                    |  |
| Maximum input current (A, @100Vac, full load) | 1.5A max@3.5A/100Vac and 240 Vac                                                                                                    |  |
| Nominal frequency (Hz)                        | 47 - 63                                                                                                    |  |
| Frequency variation range (Hz)                | 47 - 63                                                                                                    |  |
| Nominal voltages (Vrms)                       | 90 - 264                                                                                                    |  |
| Inrush current                                | The maximum inrush current will be less than 50A and 100A when the adapter is connected to 100Vac(60Hz) and 240Vac(50Hz) respectively. |  |
| Efficiency                                    | High efficiency 85% minimum, at 100~240Vac AC input, full load, warm-up condition.                                                     |  |
| Output Ratings (CV mode)                      |                                                                                                    |  |
| DC output voltage                             | Offers constant voltage 19.0V output source with 65W max output power capacity.                                                        |  |
| Noise + Ripple                                | 300mvp-pmax (20MHz bandwidth) for resistor load                                                                                        |  |
| Output current                                | 0 A (min.) 3.5A (max.)                                                                                                    |  |
| Output Ratings (CC mode)                      |                                                                                                    |  |
| DC output voltage                             | 18.0 ~ 20.0                                                                                                    |  |
| Constant output                               | 3.5A                                                                                                    |  |
| Dynamic Output Characteristics                |                                                                                                    |  |
| Start-up time                                 | 3 sec. (@115 Vac and 230Vac full load)                                                                                                 |  |
| Hold up time                                  | 5ms min. (@115 Vac input, full load)                                                                                                   |  |
| Over Voltage Protection (OVP)                 | 25V                                                                                                    |  |
| Short circuit protection                      | Output can be shorted without damage, and auto recovery                                                                                |  |
| Electrostatic discharge (ESD)                 | 15kV (at air discharge)<br>8kV (at contact discharge)                                                                                  |  |
| Dielectric Withstand Voltage                  |                                                                                                    |  |
| Primary to secondary                          | 4242 Vdc for 1 second                                                                                                    |  |
| Leakage current                               | 60uA at 240Vac/60Hz                                                                                                    |  |
| Regulatory Requirements                       | FCC class B requirements (USA)     VDE class B requirements (German)     VCCI classII requirements (Japan)                             |  |

### **Power Management**

| ACPI Mode        | Power Management                                                                     |
|------------------|--------------------------------------------------------------------------------------|
| Mech. Off (G3)   | All devices in the system are turned off completely.                                 |
| Soft Off (G2/S5) | OS initiated shutdown. All devices in the system are turned off completely.          |
| Working (G0/S0)  | Individual devices such as the CPU and hard disk may be power managed in this state. |

### **Power Management**

| ACPI Mode           | Power Management                                                                                                    |
|---------------------|----------------------------------------------------------------------------------------------------|
| Sleeping State (S3) | CPU Power Down VGA Power Down PCMCIA Suspend Audio Power Down Hard Disk Power Down Super I/O Power Down                 |
| Sleeping State (S4) | Also called Hibernate state. System saves all system states and data onto the disk prior to power off the whole system. |

### **Environmental Requirements**

| Item                     | Specification                                   |
|--------------------------|-------------------------------------------------|
| Temperature              |                                                 |
| Operating                | +5 ~ +35°C                                      |
| Non-operating            | -20 ~ +65°C                                     |
| Non-operating            | -20 ~ +65°C (storage package)                   |
| Humidity                 |                                                 |
| Operating                | 10% to 90% without condensation                 |
| Non-operating            | 10% to 90% RH, non-condensing (unpacked)        |
| Non-operating            | 10% to 90% RH, non-condensing (storage package) |
| Vibration                |                                                 |
| Operating (unpacked)     | 5 ~ 500Hz: 0.9G                                 |
| Non-operating (unpacked) | 5 ~ 500Hz: 1.3G                                 |

## **Mechanical Specification**

| Item       | Specification                                                                                                    |
|------------|----------------------------------------------------------------------------------------------------|
| Dimensions | 330mm (W) x 273mm (D) x 31.7mm (H) for 14.1/15.0 inch model                                                                                                    |
| Weight     | 6.11lb (2.77kg) for 14.1 inch model (8 cell battery) 6.41lb (2.9kg) for 15.0 inch model (8 cell battery)                                                                                                    |
| I/O Ports  | One type II CardBus slots, One RJ-11 modem jack, One RJ-45 network jack, One DC-in jack for AC adapter, One ECP/EPP-compliant parallel port, One external monitor port, One headphone/speaker/line-out jack (3.5mm mini jack), One microphone/line-in jack (3.5mm mini jack), One S-video-out (NTSC/PAL) port, Three Universal Serial Bus (USB) ports, One IEEE 1394 port. |
| Drive Bays | One                                                                                                    |
| Material   | Recycle plastic PC+ABS 94V0                                                                                                    |
| Indicators | Power, Media activity, Battery charge, Wireless/Bluetooth communication, Caps lock, Pad lock, Num lock and Scroll lock indicators                                                                                                    |
| Switch     | Power switch Lid switch User define switch 1, 2 Wireless ON/OFF switch                                                                                                    |

Chapter 1 33

### **Memory Address Map**

| Memory Address      | Size  | Function            |
|---------------------|-------|---------------------|
| 000E0000h-000FFFFh  | 128KB | System BIOS         |
| 000C0000h-000CFFFFh | 64KB  | VGA BIOS            |
| 000A0000h-000BFFFFh | 128KB | Video memory (VRAM) |
| 00000000h-0009FFFh  | 640KB | Conventional memory |

### I/O Address Map

| I/O Address | Function                                                |  |
|-------------|---------------------------------------------------------|--|
| 0000-001F   | Direct memory access controller                         |  |
| 0000-0CF7   | PCI bus                                                 |  |
| 0010-001F   | Motherboard resources                                   |  |
| 0020-0021   | Programmable interrupt controller                       |  |
| 0024-0025   | Motherboard resources                                   |  |
| 0028-0029   | Motherboard resources                                   |  |
| 002C-002D   | Motherboard resources                                   |  |
| 002E-002F   | Motherboard resources                                   |  |
| 0030-0031   | Motherboard resources                                   |  |
| 0034-0035   | Motherboard resources                                   |  |
| 0038-0039   | Motherboard resources                                   |  |
| 003C-003D   | Motherboard resources                                   |  |
| 0040-0043   | System timer                                            |  |
| 004C-004F   | Motherboard resources                                   |  |
| 0050-0053   | Motherboard resources                                   |  |
| 0060-0060   | Standard 101/102-Key or Microsoft Natural PS/2 Keyboard |  |
| 0061-0061   | System speaker                                          |  |
| 0062-0062   | Microsoft ACPI-Compliant Embedded Controller            |  |
| 0064-0064   | Standard 101/102-Key or Microsoft Natural PS/2 Keyboard |  |
| 0066-0066   | Microsoft ACPI-Compliant Embedded Controller            |  |
| 0070-0071   | System CMOS/real time clock                             |  |
| 0072-0077   | Motherboard resources                                   |  |
| 0080-0080   | Motherboard resources                                   |  |
| 0081-008F   | Direct memory access controller                         |  |
| 0090-009F   | Motherboard resources                                   |  |
| 00A0-00A1   | Programmable interrupt controller                       |  |
| 00A4-00A5   | Motherboard resources                                   |  |
| 00A8-00A9   | Motherboard resources                                   |  |
| 00AC-00AD   | Motherboard resources                                   |  |
| 00B0-00B5   | Motherboard resources                                   |  |
| 00B8-00B9   | Motherboard resources                                   |  |
| 00BC-00BD   | Motherboard resources                                   |  |
| 00C0-00DF   | Direct memory access controller                         |  |
| 00F0-00FE   | Numeric data processor                                  |  |
| 0170-0177   | Secondary IDE Channel                                   |  |

### I/O Address Map

| I/O Address | Function                                                  |
|-------------|-----------------------------------------------------------|
| 01F0-01F7   | Primary IDE Channel                                       |
| 0200-020F   | Motherboard resources                                     |
| 0274-0277   | ISAPNP Read Data Port                                     |
| 0279-0279   | ISAPNP Read Data Port                                     |
| 0376-0376   | Secondary IDE Channel                                     |
| 0378-037B   | ECP Printer Port (LTP1)                                   |
| 03B0-03BB   | Intel(R) 82852/82855 GM/GME Graphics Controller           |
| 03C0-03DF   | Intel(R) 82852/82855 GM/GME Graphics Controller           |
| 03F6-03F6   | Primary IDE Channel                                       |
| 03F8-03FF   | SMC IrCC - Fast Infrared Port                             |
| 04D0-04D1   | Motherboard resources                                     |
| 0778-077B   | ECP Printer Port (LTP1)                                   |
| 07F8-07FF   | SMC IrCC - Fast Infrared Port                             |
| 0A79-0A79   | ISAPNP Read Data Port                                     |
| 0D00-FFFF   | PCI bus                                                   |
| 1000-107F   | Motherboard resources                                     |
| 1100-110F   | Intel(R) 82801DBM Ultra ATA Storage Controller - 24CA     |
| 1200-121F   | Intel(R) 82801DB/DBM USB Universal Host Controller - 24C2 |
| 1300-133F   | Motherboard resources                                     |
| 1400-141F   | Intel(R) 82801DB/DBM SMBus Controller - 24C3              |
| 1600-161F   | Intel(R) 82801DB/DBM USB Universal Host Controller - 24C4 |
| 1700-171F   | Intel(R) 82801DB/DBM USB Universal Host Controller - 24C7 |
| C000-C0FF   | Realtek RTL8139/810x Family Fast Ethernet NIC             |
| C100-C17F   | VIA OHCI Compliant IEEE 1394 Host Controller              |
| E000-E007   | Intel(R) 82852/82855 GM/GME Graphics Controller           |
| E100-E1FF   | Realtek AC'97 Audio                                       |
| E200-E23F   | Realtek AC'97 Audio                                       |
| E300-E3FF   | Agere Systems AC'97 Modem                                 |
| E400-E47F   | Agere Systems AC'97 Modem                                 |
| FD00-FDFF   | ENE CB1410 Cardbus Controller                             |
| FE00-FE00   | Motherboard resources                                     |
| FF00-FFFF   | ENE CB1410 Cardbus Controller                             |

## IRQ Assignment Map

| Interrupt Channel | Function(Hardware)                                      |
|-------------------|---------------------------------------------------------|
| IRQ00             | SystemTimer                                             |
| IRQ01             | Standard 101/102-Key or Microsoft Natural PS/2 Keyboard |
| IRQ04             | SMC IrCC - Fast Infrared Port                           |
| IRQ08             | System CMOS/real time clock                             |
| IRQ09             | Microsoft ACPI-Compliant System                         |
| IRQ12             | Alps Pointing-device                                    |
| IRQ13             | Numeric data processor                                  |
| IRQ14             | Primary IDE controller                                  |

Chapter 1 35

### **IRQ** Assignment Map

| Interrupt Channel | Function(Hardware)                                                                                                    |  |
|-------------------|----------------------------------------------------------------------------------------------------|--|
| IRQ15             | Secondary IDE controller                                                                                                    |  |
| IRQ10             | Agere Systems AC'97 Modem                                                                                                    |  |
|                   | ENE CB1410 Cardbus Controller                                                                                                    |  |
|                   | Intel(r) 82801DB/DBM USB 2.0 Enhanced Host Controller - 24CD Intel(R) 82801DB/DBM USB Universal Host Controller - 24C2 Intel(R) 82801DB/DBM USB Universal Host Controller - 24C4 |  |
|                   |                                                                                                    |  |
|                   |                                                                                                    |  |
|                   | Intel(R) 82801DB/DBM USB Universal Host Controller - 24C7                                                                                                    |  |
|                   | Intel(R) 82852/82855 GM/GME Graphics Controller                                                                                                    |  |
|                   | Realtek AC'97 Audio                                                                                                    |  |
|                   | Realtek RTL8139/810x Family Fast Ethernet NIC                                                                                                    |  |
|                   | VIA OHCI Compliant IEEE 1394 Host Controller                                                                                                    |  |

### **DMA Channel Assignment**

| DMA Channel | Function(Hardware)              |
|-------------|---------------------------------|
| 1           | ECP Printer Port (LPT1)         |
| 3           | SMC IrCC - Fast Infrared Port   |
| 4           | Direct memory access controller |

# **System Utilities**

# **BIOS Setup Utility**

The BIOS Setup Utility is a hardware configuration program built into your computer's BIOS (Basic Input/Output System).

Your computer is already properly configured and optimized, and you do not need to run this utility. However, if you encounter configuration problems, you may need to run Setup. Please also refer to Chapter 4 Troubleshooting when problem arises.

To activate the BIOS Utility, press **m** during POST (when "Press <F2> to enter Setup" message is prompted on the bottom of screen).

The setup screen displays BIOS as follows:

| Function | Item                                             |  |  |
|----------|--------------------------------------------------|--|--|
| Screen   | Display system information                       |  |  |
| Main     | Set Date and Time                                |  |  |
|          | Enable/Disable Quiet Boot Logo                   |  |  |
|          | Enable/Disable LCD auto DIM                      |  |  |
|          | Enable/Disable PXE boot from LAN                 |  |  |
|          | Enable/Disable F12 Boot Menu                     |  |  |
| Advanced | Allow users to set FIR ports                     |  |  |
|          | Allow users to set LPT ports                     |  |  |
|          | Allow users to enable/disable legacy USB         |  |  |
| Security | Set User passwords&Set Supervisor passwords      |  |  |
| Boot     | Allow users to change boot up devices priorities |  |  |
| Exit     | Exit and save settings                           |  |  |

## **Navigating the BIOS Utility**

There are five menu options: Main, Advanced, Security, Boot and Exit.

Follow these instructions:

|     | To choose a menu | use the cursor | loft/right kove | 17 V | ١  |
|-----|------------------|----------------|-----------------|------|----|
| 1 1 | to choose a menu | use the cursor | lett/right keys | 17 X | ١. |

- ☐ To choose a parameter, use the cursor up/down keys ( wy ).
- ☐ To change the value of a parameter, press p or q.
- ☐ Press ^ while you are in any of the menu options to go to the Exit menu.
- ☐ In any menu, you can load default settings by pressing t . You can also press u to save any changes made and exit the BIOS Setup Utility.

**NOTE:** You can change the value of a parameter if it is enclosed in square brackets. Navigation keys for a particular menu are shown on the bottom of the screen. Help for parameters are found in the Item Specific Help part of the screen. Read this carefully when making changes to parameter values.

Chapter 2 37

| Main Advanced                             | Security           | May 20, 2003 5:4                  | Exit   |
|-------------------------------------------|--------------------|-----------------------------------|--------|
| Manieu                                    | Security           | Door                              | LAIL   |
| Devices                                   |                    | System                            |        |
| Product Name = Aspire 20                  | 00                 | CPU = Intel® I                    |        |
| Manufacture Name = Acer                   |                    | CPU speed = 14                    | 400Mhz |
| System BIOS Version =                     |                    |                                   |        |
| VGA BIOS Version =                        |                    |                                   |        |
| Internal Hard Disk = HITAC                | CHI_DK23EA-40-(PM) |                                   |        |
| HDD Serial Number = 8D46                  | 648                | Memory                            |        |
| DVD/CD-Rom Drive = UJDA740 DVD/CDROM-(SM) |                    | $\mathbf{Base} = 640  \mathbf{B}$ | KB     |
|                                           |                    | Extended = 12                     | 27MB   |
| Serial Number = ( 32 bytes                | )                  | VGA Memory                        | = 32MB |
| Asset Tag Number = (32 bytes)             |                    |                                   |        |
| UUID = (16 bytes)                         |                    |                                   |        |

| Parameter          | Description                                                                                                    |  |
|--------------------|----------------------------------------------------------------------------------------------------|--|
| Product Name       | This field will show product name.                                                                                                    |  |
| Manufacture Name   | This field will show manufacturer name.                                                                                                    |  |
| BIOS Version       | This field reports the BIOS version of system.                                                                                                    |  |
| VGA Version        | This field reports the VGA version of the system.                                                                                                    |  |
| Internal Hard Disk | This item will show the size of HDD installed on Primary IDE master. The hard disk size is automatically detected by the system. If there is no hard disk present or unknown type, "None" should be shown on this field.                      |  |
| DVD/CD-ROM Drive   | This item will show the model name of DVD/CD-ROM drive installed on system. The DVD/CD-ROM model name is automatically detected by the system. If there is no DVD/CD-ROM model present or unknown type, "None" should be shown on this field. |  |
| Serial Number      | This item will show the Serial number of system.                                                                                                    |  |
| Asset Tag          | This item will show the Asset Tag number of the system.                                                                                                    |  |
| UUID               | This number only valid when there is an internal LAN device presents, otherwise, zero will be display in this field.                                                                                                    |  |
| System             | First field reports the model name of processor. Second field reports CPU Speed.                                                                                                    |  |

### Memory

| Parameter        | Description                                                |  |
|------------------|------------------------------------------------------------|--|
| Base             | This field reports the base memory size of system.         |  |
| Extended         | This field reports the extended memory size of the system. |  |
| VGA BIOS Version | This field reports the VGA BIOS version of system.         |  |

Chapter 2 39

#### Main

This menu provides you the information of the system.

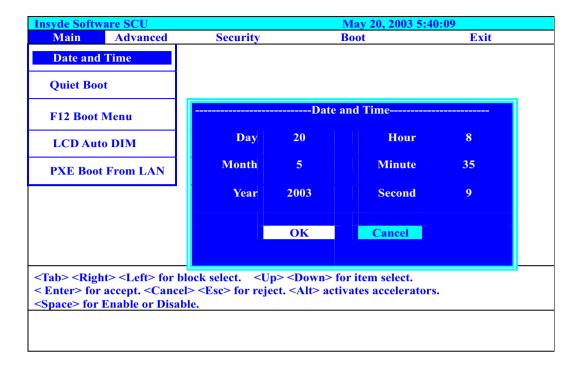

| Parameter         | Description                                                                                                    |
|-------------------|----------------------------------------------------------------------------------------------------|
| Date and Time     | The hours are displayed with 24 hours format. The values set in these two fields take effect immediately.                                                                         |
| Quiet Boot        | Customer Logo display will be shown during POST when it is selected.                                                                                                    |
| F12 Boot Menu     | When this is selected, users can modify device boot priority by pressing F12 key during POST. When this is not selected, device boot priority will not be adjustable during POST. |
| LCD Auto DIM      | When this is selected, brightness of the LCD will be reduced for power saving when adaptor has been removed from the system.                                                      |
|                   | When this is not selected, brightness of the LCD will remain the same after adaptor has been removed from the system.                                                             |
| PXE Boot From LAN | When this is selected, Boot from LAN feature is enabled. When this is not selected, Boot from LAN feature is then disabled.                                                       |

#### Advanced

The Advanced screen contains parameters involving your hardware devices. It also provides advanced settings of the system.

#### **FIR Ports**

Configure the system's infrared port using options: **Disabled** and Enabled.

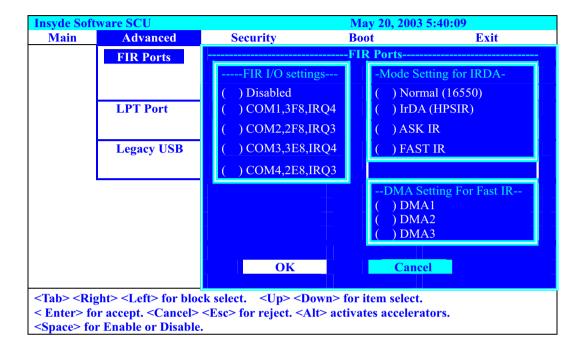

The table below describes the parameters in the screen. Settings in **boldface** are the default and suggested parameter settings.

|                            | Description                                                                                                    | Option                                                                          |
|----------------------------|----------------------------------------------------------------------------------------------------|---------------------------------------------------------------------------------|
| FIR I/O Settings           | Sets the base I/O address and IRQ for Infrared port.                                                             | COM1, 3F8, IRQ4/ COM2,<br>2F8, IRQ3/ COM3, 3E8,<br>IRQ4/ <b>COM4, 2E8, IRQ3</b> |
| DMA Setting for Fast<br>IR | Sets a DMA channel for the printer to operate in ECP mode. This parameter is enabled only if Mode is set to ECP. | DMA1, DMA2, <b>DMA3</b> ,                                                       |
| Mode Setting               |                                                                                                    | Normak (16550), IrDA<br>(HPSIR), ASK IR, <b>FAST IR</b>                         |

Chapter 2 41

#### **LPT Port**

Configure the system's parallel port using options: Disabled and Enabled.

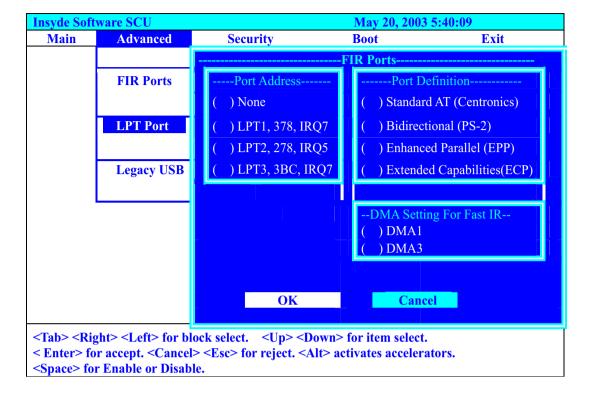

The table below describes the parameters in the screen. Settings in **boldface** are the default and suggested parameter settings.

|                         | Description                                                                                                    | Option                                                                                                    |
|-------------------------|----------------------------------------------------------------------------------------------------|----------------------------------------------------------------------------------------------------|
| Port Address            | Sets the base I/O address for the parallel port. When Mode is selected as EPP mode, "3BC" will not be available.                                                                                                    | None/ <b>LPT1, 378, IRQ7</b> /<br>LPT2, 278, IRQ5/ LPT3, 3BC,<br>IRQ7                                        |
| Port Definition         | Sets the mode for the parallel port. Standard AT: Normal mode (AT compatible) Bi-directional: Bi-directional mod (PS/2 compatible) Enhanced Parallel (EPP): EPP mode Extended Compabilities (ECP): ECP mode (requires DMA channel) | Standard AT (Centronics),<br>Bidirectional (PS-2),<br>Enhanced Parallel (EPP),<br>Extended Capabilities(ECP) |
| DMA Setting for Fast IR | If ECP mode has been selected, then DMA default is DMA1.                                                                                                    | DMA1, DAM3                                                                                                   |

## **Legacy USB Support**

Disabled: Disable support for Legacy Universal Serial Bus.

Enabled: Enable support for Legacy Universal Serial Bus.

| <b>Insyde Soft</b> | ware SCU                              |                        | May 20, 2003 | 5:40:09 |
|--------------------|---------------------------------------|------------------------|--------------|---------|
| Main               | Advanced                              | Security               | Boot         | Exit    |
|                    | FIR Ports                             |                        |              |         |
|                    | LPT Port                              |                        |              |         |
|                    | Legacy USB                            |                        |              |         |
|                    |                                       |                        |              |         |
|                    | B keyboard Flop<br>r Enable or Disabl | py Disk USB Mous<br>le | e Support    |         |

Chapter 2 43

### **Security**

The Security screen contains parameters that help safeguard and protect your computer from unauthorized use.

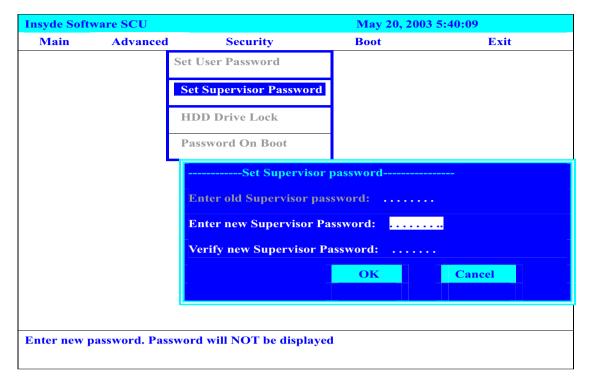

The table below describes the parameters in this screen. Settings in **boldface** are the default and suggested parameter settings.

#### Set Supervisor/User Password

If password on boot is required, the password must be set otherwise it cannot be enabled.

The formats of the password are as follows:

Length No more than 8 characters
Characters 0-9,A-Z (not case sensitive)

| Parameter               | Description                                                                                                    | Option           |
|-------------------------|----------------------------------------------------------------------------------------------------|------------------|
| Set User Password       | Press Enter to set the user password. When set, this password protects the BIOS Setup Utility from unauthorized access.          |                  |
| Set Supervisor Password | Press Enter to set the administrator password. When set, this password protects the BIOS Setup Utility from unauthorized access. |                  |
| HDD Drive Lock          | This allows users to protect their Hard Drive being accessed by enabling HDD security to their hard drive.                       | Disabled/Enabled |

| Parameter        | Description                                                                                                    | Option                   |
|------------------|----------------------------------------------------------------------------------------------------|--------------------------|
| Password on Boot | Defines whether a password is required or not while the events defined in this group happened. The following suboptions are all requires the Supervisor password for changes and should be grayed out if the user password was used to enter setup. | <b>Disabled</b> /Enabled |
|                  | Allows the user to specify whether or not a password is required to boot.                                                                                                    |                          |

Chapter 2 45

#### **Boot**

This menu allows the user to decide the order of boot devices to load the operating system. Bootable devices includes the distette drive in module bay, the onboard hard disk drive and the CD-ROM in module bay.

Please select the order of the boot devices

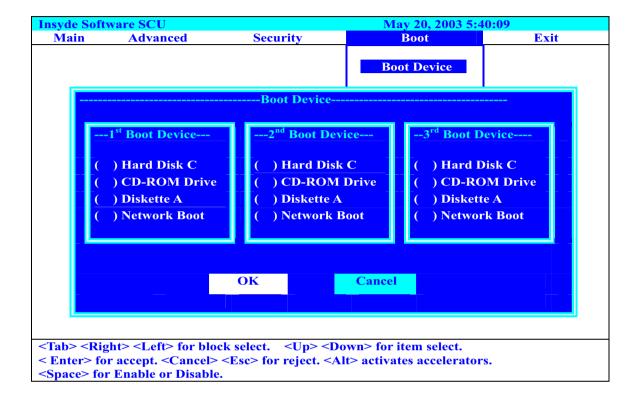

#### Exit

The Exit screen contains parameters that help safeguard and protect your computer from unauthorized use.

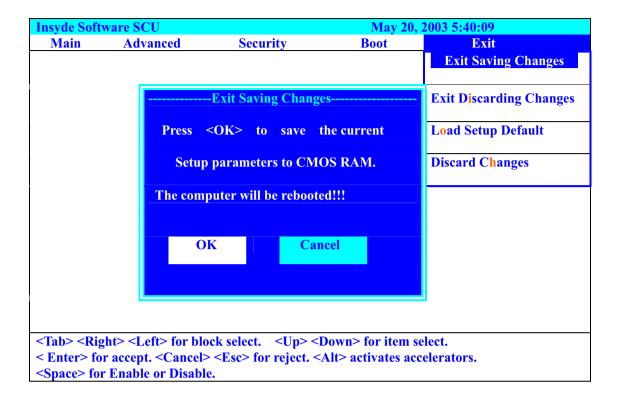

The table below describes the parameters in this screen.

| Parameter                  | Description                                                    |
|----------------------------|----------------------------------------------------------------|
| Exit Saving Changes        | Allows the user to save changes to CMOS and reboot the system. |
| Exit Discarding<br>Changes | Allows the user Discards changes made and exits System Setup.  |
| Load Setup Default         | Loads default settings for all parameters (same as t ).        |
| Discard Changes            | Allows the user to discard previous changes in CMOS Setup.     |

Chapter 2 47

## **BIOS Flash Utility**

The BIOS flash memory update is required for the following conditions:

- ☐ New versions of system programs
- New features or options
- Restore a BIOS when it becomes corrupted.

Use the Flash utility to update the system BIOS flash ROM.

**NOTE:** If you do not have a crisis recovery diskette at hand, then you should create a **Crisis Recovery Diskette** before you use the Flash utility.

NOTE: Do not install memory-related drivers (XMS, EMS, DPMI) when you use the Flash utilities.

**NOTE:** Please use the AC adaptor power supply when you run the Flash utility. If the battery pack does not contain enough power to finish BIOS flash, you may not boot the system because the BIOS is not completely loaded.

Fellow the steps below to run the Flash.

- 1. Prepare a bootable diskette.
- 2. Copy the Flash utilities to the bootable diskette.
- 3. Then boot the system from the bootable diskette. The Flash utility has auto-execution function.

# **System Diagnostic Diskette**

This diagnostic diskette is for the Acer Aspire 2000 series notebook machine. However, system diagnostic utility is not ready as service CD released. Acer HQ CSD will upload the utility to CSD website as soon as it is ready.

# Machine Disassembly and Replacement

This chapter contains step-by-step procedures on how to disassemble the notebook computer for maintenance and troubleshooting.

To disassemble the computer, you need the following tools:

| Wrist grounding strap and conductive mat for preventing electrostatic discharge |
|---------------------------------------------------------------------------------|
| small Philips screwdriver                                                       |
| flat head screwdriver                                                           |
| Philiips screwdriver                                                            |
| nut screwdriver                                                                 |
| tweezers                                                                        |

**NOTE:** The screws for the different components vary in size. During the disassembly process, group the screws with the corresponding components to avoid mismatch when putting back the components.

When you remove the stripe cover, please be careful not to scrape the cover.

Chapter 3 49

# **General Information**

# Before You Begin

Before proceeding with the disassembly procedure, make sure that you do the following:

- 1. Turn off the power to the system and all peripherals.
- 2. Unplug the AC adapter and all power and signal cables from the system.
- 3. Remove the battery pack.

# **Disassembly Procedure Flowchart**

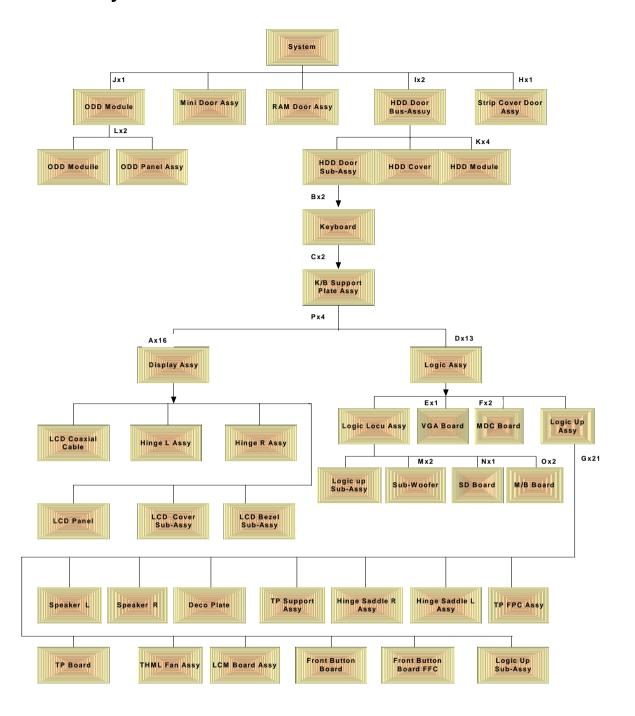

| Item | Description |
|------|-------------|
| A    | M2.5x5      |
|      | M2.0x4      |
| В    | M2.5x3      |
| С    | M2.5x4      |
| D    | M2.5x10     |
|      | M2.5x4      |

Chapter 3 51

| Item | Description |
|------|-------------|
| E    | M2.5x14     |
| F    | M2.0x4      |
| G    | M2.5x4      |
| Н    | M2.5x14     |
| I    | M2.5x10     |
| J    | M2.5x5      |
| K    | M3.0x3      |
| L    | M2.0x3      |
| М    | 2.5x4       |
| N    | M2.5x4      |
| 0    | M2.5x5      |
| Р    | M2.5x4      |

### **Aspire 2000 Disassembly Procedure**

This section will guide you how to disassemble the system when you need to perform system service.

Please also refer to the disassembly video, if availabled.

CAUTION: Before you proceed, make sure you have turned off the system and all peripherals connected.

#### Disassemble the Battery and HDD

- 1. Release the battery lock and slide the battery latch.
- 2. Then remove the battery pack.
- 3. Remove the two screws to release the hard drive door. Then take it away.

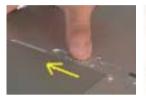

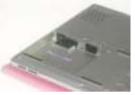

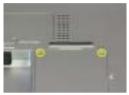

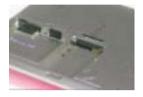

#### **Disassemble the Wireless**

- 1. Remove the one screw to release the mini door, and take it away.
- 2. Disconnect the two wireless cables.
- Then take the wireless board from the base.

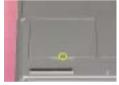

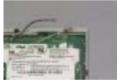

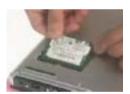

#### Disassemble the RAM and ODD

- 1. Remove the one screw to release the RAM door and remove it.
- 2. Press down the both side latches to release the RAM board.
- 3. Remove the one screw to release the ODD module.
- 4. Then push the inner position to remove the ODD from the base.
- 5. Pull the entire ODD moudle from the system.

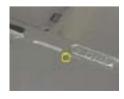

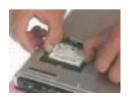

Chapter 3 53

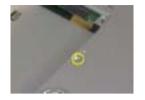

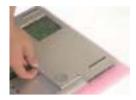

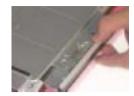

#### **Disassemble the Middle Cover Board**

- 1. Remove the one screw.
- 2. Detach the middle cover from the unit with the flat screw driver.
- 3. Disconnect the system cable from the middle cover board.
- 4. Remove the two screws to release the middle cover board.
- **5.** Then detach the middle cover board from cover.

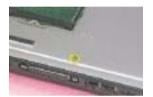

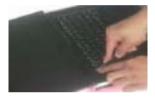

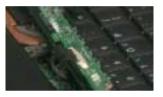

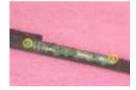

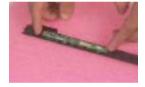

### Disassemble the Keyboard

- 1. Remove the screws on each side.
- 2. Pull up both sides of the latches to disconnect the FFC from the mainboard.
- 3. Remove the screws on each side to release the keyboard bracket.
- 4. Then take the keyboard supporter bracket from the system.

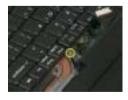

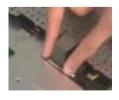

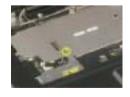

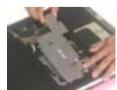

#### Disassemble the LCD

- 1. Remove the one screw from the LVDS board.
- 2. Pull the LCD coaxial board and the cable from the system.
- 3. Remove the two screws from the hinge on each side to release the LCD panel.
- 4. Pull the entire LCD module from the system.

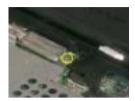

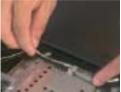

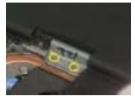

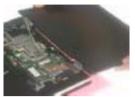

#### Disassemble the MDC and RAM

- 1. Remove the two screws to release the MDC board.
- 2. Disconnect the MDC cable before you take the MDC board.
- 3. Press down the both sides latches to release the RAM.
- 4. Disconnect the right and left speaker cables from the mainboard.
- 5. Disconnect the touchpad FPC connector and CPU fan cable.

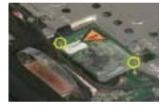

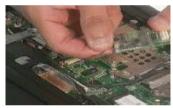

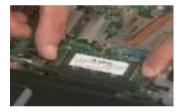

### **Disassemble the Upper Case**

- 1. Remove the thirteen screws located on the base case.
- 2. Remove the two screws on the other side to located on the rear panel.
- 3. Remove the three screws to release the upper case.
- 4. Detach the upper case from the system.

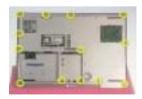

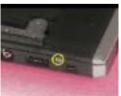

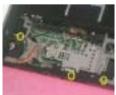

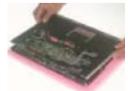

Chapter 3 55

### Disassemble the Main Unit (Touchpad, Bluetooth and LCM Board)

- 1. Remove the seven screws to release the touchpad supporter bracket.
- 2. Disconnect the touchpad FPC connector.
- 3. Disconnect the cable as highlights.
- **4.** Then detach the touchpad bracket from the position.
- 5. Detach the touchpad PC from the module.
- 6. Disconnect the bluetooth board FFC connector.
- 7. Remove the two screws to release the bluetooth board.
- 8. Take the bluetooth board from the system.
- 9. Remove the one screw to release the LCM board.
- 10. Detach the LCM board from the system.

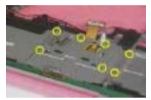

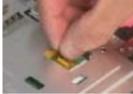

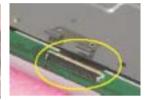

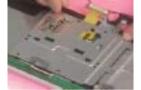

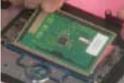

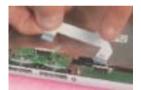

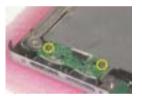

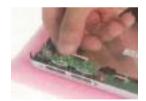

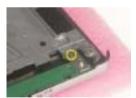

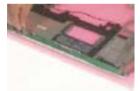

### Disassemble the Main Unit (Speakers, Fan, Thermal and CPU)

- 1. Remove the one screw to release the up hinge saddle.
- 2. Remove the three screws to release the bottom hinge saddle.
- 3. Detach the right hinge saddle from the case.
- 4. Remove the two screws to release the right hinge saddle.
- **5.** Take the right speaker from the opsition.
- 6. Remove the one screw to release the CPU fan from the hinge saddle.
- 7. Take the CPU fan from the hinge saddle.

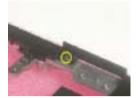

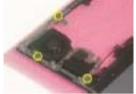

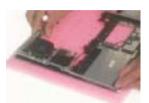

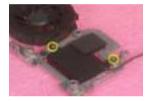

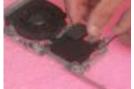

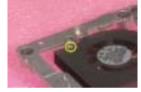

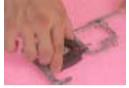

- 8. Remove the three screws to release the left hinge saddle.
- **9.** Detach the left hinge saddle from the system.
- 10. Remove the one screw to release the left speaker from the base cover.
- 11. Then detach the left speaker.
- **12.** Remove the four screws to release the thermal module.
- **13.** Detach the thermal module from the system.
- **14.** Remove the one screw to release the CPU.
- 15. Detach the CPU fan from the socket.

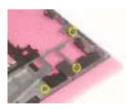

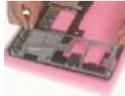

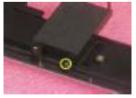

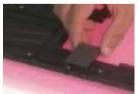

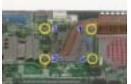

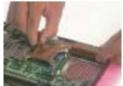

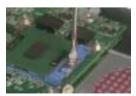

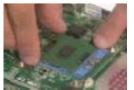

Chapter 3 57

### Disassemble the Main Unit (VGA, Card Reader, Sub-Woofer and Mainboard)

- 1. Remove the one screw to release the VGA bracket.
- 2. Detach the VGA module from the mainboard.
- 3. Separate the VGA bracket and the VGA board.

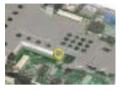

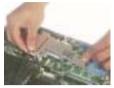

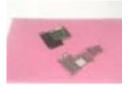

- 4. Remove the ground screw to release the card reader.
- 5. Disconnect the card reader cables on each side.
- 6. Disconnect the sub-woofer cable
- 7. Remove the screws on each side to release the sub-woofer.
- 8. Detach the sub-woofer from the case.
- 9. Detach the card reader board from the case.

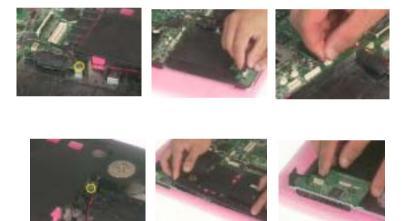

- 10. Remove the one screw to release the mainboard.
- 11. Press the PCMCIA button and hold the position to release the mainboard from the case.

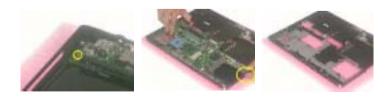

#### **Disassemble the LCD Module**

- 1. Remove the screws on each side.
- 2. Detach the bezel from the LCD panel.
- 3. Remove the screws located on the different side.
- 4. Detach the LCD panel from the cover.
- **5.** Take the antenna away from the position to release the inverter board.
- 6. Disconnect the LCD coaxial cables.
- 7. Remove the four screws to release the left LCD bracket.
- 8. Take the left LCD bracket from the panel.
- 9. Remove the four screws to release the right LCD bracket.
- 10. Take the right LCD bracket from the panel.

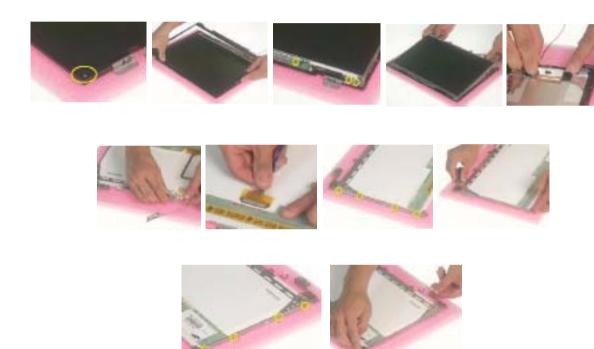

Chapter 3 59

#### **Disassemble the ODD Module**

- Remove the two screws to separate the ODD drive.
- 2. Detach the ODD bracket.
- 3. Detach the ODD door.

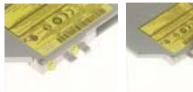

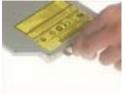

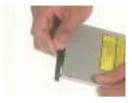

#### **Disassemble the HDD Module**

- Remove the two screws on each side.
- 2. Separate the hard disk top cover and take the hard drive from the carrier.
- Remove the hard disk connector from the rear position. 3.

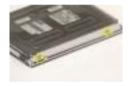

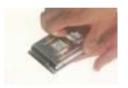

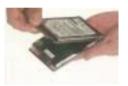

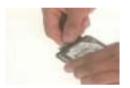

# Troubleshooting

Use the following procedure as a guide for computer problems.

- 1. Obtain the failed symptoms in as much detail as possible.
- 2. Verify the symptoms by attempting to re-create the failure by running the diagnostic test or by repeating the same operation.
- **3.** If any problem occurs, you can perform visual inspection before you fellow this chapter's instructions.

You can check the following:

power cords are properly connected and secured;

there are no obvious shorts or opens;

there are no obviously burned or heated components;

all components appear normal.

4. After you perform visual inspection you can also verify the following:

ask the user if a password is registered and, if it is, ask him or her to enter the password.

verify with the customer that Wndows XP is installed on the hard disk. Operating systems that were not preinstalled by Acer can cause malfunction.

make sure all optional equipment is removed from the computer.

make sure the floppy disk is empty.

5. Use the following table with the verified symptom to determine which page to go to.

| Symptoms (Verified)                                             | Go To                                                                                                    |
|-----------------------------------------------------------------|----------------------------------------------------------------------------------------------------|
| Power failure. (The power indicator does not go on or stay on.) | "Power System Check"                                                                                                    |
| POST does not complete. No beep or error codes are indicated.   | "Insyde MobilePro BIOS POST Beep Code<br>and POST Messages"<br>"Undetermined Problems"                                                                           |
| POST detects an error and displayed messages on screen.         | "Insyde MobilePro BIOS POST Beep Code and POST Messages"                                                                                                    |
| Other symptoms (i.e. LCD display problems or others).           | "Insyde MobilePro BIOS POST Beep Code and POST Messages"                                                                                                    |
| Symptoms cannot be re-created (intermittent problems).          | Use the customer-reported symptoms and go to "Insyde MobilePro BIOS POST Beep Code and POST Messages" on page 67 "Intermittent Problems" "Undetermined Problems" |

Chapter 4 61

### System Check Procedures

#### **External Diskette Drive Check**

Do the following steps to isolate the problem to a controller, driver, or diskette. A write-enabled, diagnostic diskette is required.

**NOTE:** Make sure that the diskette does not have more than one label attached to it. Multiple labels can cause damage to the drive or cause the drive to fail.

Do the following to select the test device.

- The FDD heads can become dirty over time, affecting their performance. Use an FDD cleaning kit to clean
  the heads. If the FDD still does not function properly after cleaning, go to next step.
- 2. Boot from diagnostic program.
- 3. If an error occurs with the internal diskette drive, reconnect the diskette connector on the main board.

If the error still remains:

- 1. Reconnect the external diskette drive module.
- 2. Replace the external diskette drive module.
- 3. Replace the main board.

#### External CD-ROM/DVD-ROM Drive Check

Do the following to isolate the problem to a controller, drive, or CD-ROM/DVD-ROM. Make sure that the CD-ROM does not have any label attached to it. The label can cause damage to the drive or can cause the drive to fail.

Do the following to select the test device:

- Insert an audio CD into the CD/DVD drive. If the CD/DVD drive can read the data from the audio CD. The
  drive does not have problem, then go to next step. If the CD/DVD LED on the front panel does not emit
  light as it read the data from the audio CD, then go to next step. However, if the CD/DVD drive can not
  read data from the audio CD, you may need to clean the CD/DVD drive with a CD/DVD drive cleaning
  disk.
- 2. Make sure that the appropriate driver has been installed on the computer for the CD/DVD drive.
- 3. Boot from the diagnostics diskette and start the diagnostics program
- 4. See if CD-ROM Test is passed when the program runs to CD-ROM/DVD-ROM Test.
- Follow the instructions in the message window.

If an error occurs, reconnect the connector on the main board. If the error still remains:

- 1. Reconnect the CD-ROM/DVD-ROM module.
- 2. Replace the CD-ROM/DVD-ROM module.
- 3. Replace the main board.

#### **Keyboard or Auxiliary Input Device Check**

Remove the external keyboard if the internal keyboard is to be tested.

If the internal keyboard does not work or an unexpected character appears, make sure that the flexible cable extending from the keyboard is correctly seated in the connector on the main board.

If the keyboard cable connection is correct, run the Keyboard Test.

If the tests detect a keyboard problem, do the following one at a time to correct the problem. Do not replace a non-defective FRU:

- Reconnect the keyboard cables.
- 2. Replace the keyboard.
- 3. Replace the main board.

The following auxiliary input devices are supported by this computer:

- Embedded Numeric Keypad
- External keyboard

If any of these devices do not work, reconnect the cable connector and repeat the failing operation.

#### **Memory Check**

Memory errors might stop system operations, show error messages on the screen, or hang the system. Currently, we do not provide memory test program. However, if you need to check memory but have no testing program or diagonositc utility at hand, please go to http://www.passmark.com to download the shareware "BurnIn Test V.3.0". You may test the memory with this program under Window XP environment.

NOTE: Make sure that the DIMM is fully installed into the connector. A loose connection can cause an error.

### **Power System Check**

To verify the symptom of the problem, power on the computer using each of the following power sources:

- 1. Remove the battery pack.
- 2. Connect the power adapter and check that power is supplied.
- 3. Disconnect the power adapter and install the charged battery pack; then check that power is supplied by the battery pack.

If you suspect a power problem, see the appropriate power supply check in the following list:

- "Check the Power Adapter"
- "Check the Battery Pack"

Chapter 4 63

#### **Check the Power Adapter**

Unplug the power adapter cable from the computer and measure the output voltage at the plug of the power adapter cable. See the following figure

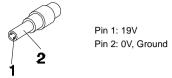

- 1. If the voltage is not correct, replace the power adapter.
- **2.** If the voltage is within the range, do the following:
  - Replace the main board.
  - ☐ If the problem is not corrected, see "Undetermined Problems".
  - ☐ If the voltage is not correct, go to the next step.

NOTE: An audible noise from the power adapter does not always indicate a defect.

- 3. If the DC-IN indicator does not light up, check the power cord of the power adapter for correct continuity and installation.
- 4. If the operational charge does not work, see "Check the Power Adapter".

#### **Check the Battery Pack**

To check the battery pack, do the following:

#### From Software:

- 1. Check out the Power Options in control Panel
- In Power Meter, confirm that if the parameters shown in the screen for Current Power Source and Total Battery Power Remaining are correct.
- 3. Repeat the steps 1 and 2, for both battery and adapter.
- 4. This helps you identify first the problem is on recharging or discharging.

#### From Hardware:

- Power off the computer.
- 2. Remove the battery pack and measure the voltage between battery terminals 1(+) and 6(ground).
- 3. If the voltage is still less than 7.5 Vdc after recharging, replace the battery.
- **4.** If the voltage is within the normal range, run the diagnostic program.

To check the battery charge operation, use a discharged battery pack or a battery pack that has less than 50% of the total power remaining when installed in the computer.

If the battery status indicator does not light up, remove the battery pack and let it return to room temperature. Re-install the battery pack.

If the charge indicator still does not emit, replace the battery pack. If the charge indicator still does not light up, replace the DC/DC charger board.

#### **Touchpad Check**

If the touchpad doesn't work, do the following actions one at a time to correct the problem. Do not replace a non-defective FRU:

- 1. After rebooting, run Touch pad/PS2 Mode Driver.
- 2. Run utility with the PS/2 mouse function and check if the mouse is working.
- 3. If the PS/2 mouse does not work, then check if the main board to switch board FPC is connected well.
- 4. If the main board to switch board FPC is connected well, then check if the touch pad FPC connects to the main board properly.
- 5. If there is still an error after you have connected the touch pad FPC to the main board properly, then replace the touch pad or touch pad FPC. The touch pad or touch pad FPC may be damaged.
- 6. Replace switch board.
- 7. If the touch pad still does not work, then replace the FPC on Track Pad PCB.

After you use the touchpad, the pointer drifts on the screen for a short time. This self-acting pointer movement can occur when a slight, steady pressure is applied to the touchpad pointer. This symptom is not a hardware problem. No service actions are necessary if the pointer movement stops in a short period of time.

#### **Display Check**

- 1. Connect an external display to the computer's external monitor port, the boot the computer. The computer can automatically detect the external display. Press Fn+ p to switch to the external display.
- 2. If the external display works fine, the internal LCD may be damaged. Then perform the following steps:

Make sure the DDRRAM module is seated properly. Then run the diplay test again. If the problem still exists, go to next step.

Replace the inverter board, then run the display test program again. If the problem still occurs, go on next step.

Replace the LCD module with a new one then run the display test again. If the probelm still happens, continue next step.

Replace LCD/FL cable with a new one then execute the display diagnostic again. If the problem

Chapter 4 65

still occurs, continue next step.

Replace the CPU with another of the same specifications. If the problems still occurs, go to next step.

The main board may be damaged. Replace main board.

3. If the external monitor has the same problem as the internal monitor, the main board may be damaged. Please insert the diagnostic disk and run the display test program and go through the sub-steps under step 2.

#### **Sound Check**

To determine if the computer's built-in speakers are functioning properly, perform the following steps. Before you start the steps below, adjust the speaker volume to an appropriate level.

- 1. Try different audio sources. For example, employ audio CD and ditital music file to determine whether the fault is in the speaker system or not. If not all sources have sound problem, the problem is in the source devices. If all have the same problem, continue next step.
- Connect a set of earphone or external speakers. If these devices work fine, go to next step. If not, then the main board may be defective or damaged. Replace the main board.
- **3.** Follow the disassembling steps in Chapter 3. Esure the speaker cable is firmly connected to the main board. If the speaker is still a malfunction, go on next step.
- **4.** If the speakers do not sound properly, the speakers may be defective or damaged. Replace the speakers. If the problem still occurs, then replace the main board.

#### Insyde MobilePro BIOS POST Beep Code and POST Messages

The POST error message index lists the error message and their possible causes. The most likely cause is listed first.

**NOTE:** Perform the FRU replacement or actions in the sequence shown in FRU/Action column, if the FRU replacement does not solve the problem, put the original part back in the computer. Do not replace a non-defective FRU.

This index can also help you determine the next possible FRU to be replaced when servicing a computer.

If the symptom is not listed, see "Undetermined Problems" on page 73.

The following lists the error messages that the BIOS displays on the screen and the error symptoms classified by function.

**NOTE:** Most of the error messages occur during POST. Some of them display information about a hardware device, e.g., the amount of memory installed. Others may indicate a problem with a device, such as the way it has been configured.

**NOTE:** If the system fails after you make changes in the BIOS Setup Utility menus, reset the computer, enter Setup and install Setup defaults or correct the error.

| Beep Code                               | Message                                                   | Description                                                               |
|-----------------------------------------|-----------------------------------------------------------|---------------------------------------------------------------------------|
| short, short, short; short, short, long | "FAULTY DMA PAGE<br>REGISTERS"                            | DMA page registers do not function properly.                              |
| short, short, short; short, long, short | "FAULTY REFRESH CIRCUIT"                                  | RAM refresh circuit does not function properly.                           |
| short, short, short; short, long, long  | "ROM CHECKSUM INCORRECT"                                  | BIOS ROM checksum failed.                                                 |
| short, short, short; long, short, short | "CMOS RAM TEST FAILED"                                    | CMOS RAM test failed.                                                     |
| short, short, short; long, short, long  | "DMA CONTROLLER FAULTY"                                   | DMA controller does not work properly.                                    |
| short, short, short; long, long short   | "INTERRUPT CONTROLLER FAILED"                             | The interrupt controller does not work properly.                          |
| short, short, short; long, long, long   | N/A                                                       | Keyboard controller failed to respond with the self-test command.         |
| short, short, long; short, short, short | N/A                                                       | No video device found.                                                    |
| short, short, long; short, short, long  | N/A                                                       | No RAM installed.                                                         |
| N/A                                     | "KEYBOARD CONTROLLER<br>FAILURE"                          | Keyboard controller failed during system inquiry about connected devices. |
| N/A                                     | "KEYBOARD FAILURE"                                        | The keyboard fails to respond or no keyboard is connected.                |
| N/A                                     | "CMOS FAILURE - RUN SCU"                                  | CMOS data error, probably due to battery power loss.                      |
| N/A                                     | "CMOS CHECKSUM INVALID -<br>RUN SCU"                      | CMOS checksum error.                                                      |
| N/A                                     | "RAM ERROR AT LOCATION  xxxxxx:  WROTE: xxxx  READ: xxxx" | The RAM failed during memory test at the indicated location.              |

Chapter 4 67

| Beep Code | Message                                          | Description                                                                            |
|-----------|--------------------------------------------------|----------------------------------------------------------------------------------------|
| N/A       | "PARITY ERROR AT UNKNOWN LOCATION"               | Parity error during memory test at unknown location.                                   |
| N/A       | "PARITY ERROR AT LOCATION XXXXXX"                | Parity error during memory test at the indicated location.                             |
| N/A       | "NO INTERRUPTS FROM TIMER 0"                     | Timer 0 of the clock timer controller does not generate system interrupts correctly.   |
| N/A       | "UNEXPECTED AMOUNT OF<br>MEMORY - RUN SCU"       | The system memory size does not match with the CMOS record.                            |
| N/A       | "CLOCK NOT TICKING<br>CORRECTLY"                 | The system clock does not working correctly.                                           |
| N/A       | "TIME/DATA CORRUPT - RUN<br>SCU"                 | The time/date information in CMOS is invalid.                                          |
| N/A       | "MACHINE IS LOCKED - TURN<br>KEY"                | The keyboard operation is locked.                                                      |
| N/A       | "BOOT SECTOR 0 HAS<br>CHANGED"                   | The boot sector of the hard disk has been changed, probably because of a virus attack. |
| N/A       | Suspend-to-Disk partition MISSING!"              | No Suspend-to-Disk partition found.                                                    |
| N/A       | "Hard Disk ERROR!"                               | Access to the Suspend-to-Disk partition failed.                                        |
| N/A       | "Suspend-to-Disk partition signature NOT FOUND!" | No Suspend-to-Disk partition signature found.                                          |
| N/A       | "Suspend-to-Disk partition size TOO SMALL!"      | The capacity of the Suspend-to-Disk partition is not enough.                           |
| N/A       | "MEMORY SIZE HAS CHANGED REBOOTING"              | The memory size has changed after previous Suspend-to-Disk operation.                  |

### Index of Symptom-to-FRU Error Message

#### **LCD-Related Symptoms**

| Symptom / Error                            | Action in Sequence                                               |
|--------------------------------------------|------------------------------------------------------------------|
| LCD backlight doesn't work                 | Enter BIOS Utility to execute "Load Setup Defaults" on Exit      |
| LCD is too dark                            | screen, then reboot system.                                      |
| LCD brightness cannot be adjusted          | Reconnect the LCD connectors.                                    |
| LCD contrast cannot be adjusted            | Keyboard (if contrast and brightness function key doesn't work). |
|                                            | LCD cable                                                        |
|                                            | LCD inverter                                                     |
|                                            | LCD                                                              |
|                                            | Main board                                                       |
| Unreadable LCD screen                      | Reconnect the LCD connector                                      |
| Missing pels in characters                 | LCD cable                                                        |
| Abnormal screen                            | LCD inverter                                                     |
| Wrong color displayed                      | LCD                                                              |
|                                            | Main board                                                       |
| LCD has extra horizontal or vertical lines | LCD inverter                                                     |
| displayed.                                 | LCD cable                                                        |
|                                            | LCD                                                              |
|                                            | Main board                                                       |

#### **Indicator-Related Symptoms**

| Symptom / Error                              | Action in Sequence           |
|----------------------------------------------|------------------------------|
| Indicator incorrectly remains off or on, but | Reconnect the inverter board |
| system runs correctly                        | Inverter board               |
|                                              | Main board                   |

#### **Power-Related Symptoms**

| Symptom / Error                   | Action in Sequence                                                       |
|-----------------------------------|--------------------------------------------------------------------------|
| Power shuts down during operation | Power source (battery pack and power adapter). See "Power System Check". |
|                                   | Battery pack                                                             |
|                                   | Power adapter                                                            |
|                                   | Hard drive & battery connection board                                    |
|                                   | Main board                                                               |
| The system doesn't power-on.      | Power source (battery pack and power adapter). See "Power System Check". |
|                                   | Battery pack                                                             |
|                                   | Power adapter                                                            |
|                                   | Hard drive & battery connection board                                    |
|                                   | Main board                                                               |
| The system doesn't power-off.     | Power source (battery pack and power adapter). See "Power System Check". |
|                                   | Hold and press the power switch for more than 4 seconds.                 |
|                                   | Main board                                                               |
| Battery can't be charged          | See "Check the Power Adapter".                                           |
|                                   | Battery pack                                                             |
|                                   | Main board                                                               |

Chapter 4 69

#### **PCMCIA-Related Symptoms**

| Symptom / Error             | Action in Sequence   |
|-----------------------------|----------------------|
| (DOMOIA)                    | PCMCIA slot assembly |
| (PCMCIA)                    | Main board           |
| PCMCIA slot pin is damaged. | PCMCIA slot assembly |

#### **Memory-Related Symptoms**

| Symptom / Error                            | Action in Sequence |
|--------------------------------------------|--------------------|
| Memory count (size) appears different from | DIMM               |
| actual size.                               | Main board         |

#### **Speaker-Related Symptoms**

| Symptom / Error                                                    | Action in Sequence                                           |
|--------------------------------------------------------------------|--------------------------------------------------------------|
| In Windows, multimedia programs, no sound comes from the computer. | See "Sound Check" on page 66 Audio driver Speaker Main board |
| Internal speakers make noise or emit no sound.                     | See "Sound Check" on page 66<br>Speaker<br>Main board        |

#### **Power Management-Related Symptoms**

| Symptom / Error                           | Action in Sequence                                          |
|-------------------------------------------|-------------------------------------------------------------|
| The system will not enter hibernation     | Keyboard (if control is from the keyboard)                  |
|                                           | Hard disk drive                                             |
|                                           | Main board                                                  |
| The system doesn't enter hibernation mode | Press Fn+F4 and see if the computer enters hibernation      |
| and four short beeps every minute.        | mode.                                                       |
|                                           | Touchpad                                                    |
|                                           | Keyboard                                                    |
|                                           | Hard disk connection board                                  |
|                                           | Hard disk drive                                             |
|                                           | Main board                                                  |
| The system doesn't enter standby mode     | LCD cover switch                                            |
| after closing the LCD                     | Main board                                                  |
| The system doesn't resume from            | Hard disk connection board                                  |
| hibernation mode.                         | Hard disk drive                                             |
|                                           | Main board                                                  |
| The system doesn't resume from standby    | LCD cover switch                                            |
| mode after opening the LCD.               | Main board                                                  |
| Battery fuel gauge in Windows doesn't go  | Remove battery pack and let it cool for 2 hours.            |
| higher than 90%.                          | Refresh battery (continue use battery until power off, then |
|                                           | charge battery).                                            |
|                                           | Battery pack                                                |
|                                           | Main board                                                  |

#### **Power Management-Related Symptoms**

| Symptom / Error              | Action in Sequence          |
|------------------------------|-----------------------------|
| System hangs intermittently. | Reconnect hard disk drives. |
|                              | Hard disk drive connector   |
|                              | Main board                  |

#### **Peripheral-Related Symptoms**

| Symptom / Error                                            | Action in Sequence                                                                          |
|------------------------------------------------------------|---------------------------------------------------------------------------------------------|
| System configuration does not match the installed devices. | Enter BIOS Setup Utility to execute "Load Setup defaults", then reboot system.              |
|                                                            | Reconnect hard disk/CD-ROM/diskette drives.                                                 |
| External display does not work correctly.                  | See if there is an error beep. If there is an erro beep, then change main board.            |
|                                                            | Power off. Then check if RAM CPU BIOS are well-connected.                                   |
|                                                            | Press Fn+F5 three times slowly                                                              |
|                                                            | LCD FPC                                                                                     |
|                                                            | LCD inverter                                                                                |
|                                                            | LCD                                                                                         |
| USB does not work correctly                                | USB device cable is firmly connected into the USB ports. Test one USB port each time.       |
|                                                            | USB socket is firmly secured to the main board.                                             |
|                                                            | Main board                                                                                  |
| Print problems.                                            | Ensure the "Parallel Port" in the "System Devices" of BIOS Setup Utility is set to Enabled. |
|                                                            | Onboard Devices Configuration                                                               |
|                                                            | Run parallel port test                                                                      |
|                                                            | Printer driver                                                                              |
|                                                            | Printer cable                                                                               |
|                                                            | Printer                                                                                     |
|                                                            | Main board                                                                                  |

#### **Keyboard/Touchpad-Related Symptoms**

| Symptom / Error                            | Action in Sequence                                                 |
|--------------------------------------------|--------------------------------------------------------------------|
| Keyboard (one or more keys) does not work. | Reconnect the keyboard cable. Keyboard                             |
| Work.                                      | ·                                                                  |
|                                            | Main board                                                         |
| Touchpad does not work.                    | Reconnect touch pad cable. Modem port is secured to the main board |
|                                            | Touch pad FPC                                                      |
|                                            | Audio/Touch pad board                                              |
|                                            | Main board                                                         |

Chapter 4 71

#### **Modem-Related Symptoms**

| Symptom / Error | Action in Sequence                                                                                                    |
|-----------------|----------------------------------------------------------------------------------------------------|
|                 | Ensure the telephone cable is firmly plugged into the telephone wall socket and the modem port of the computer.  Modem phone port is secured to the main board.  modem combo board  Main board |

#### Intermittent Problems

Intermittent system hang problems can be caused by a variety of reasons that have nothing to do with a hardware defect, such as: cosmic radiation, electrostatic discharge, or software errors. FRU replacement should be considered only when a recurring problem exists.

When analyzing an intermittent problem, do the following:

- 1. Run the diagnostic test for several times to isolate the problem.
- 2. If no error is detected, do not replace any FRU.
- 3. If any error is detected, replace the FRU. Rerun the test to verify that there are no more errors.

Chapter 4 73

#### Undetermined Problems

The diagnostic problems does not identify which adapter or device failed, which installed devices are incorrect, whether a short circuit is suspected, or whether the system is inoperative.

Follow these procedures to isolate the failing FRU (do not isolate non-defective FRU).

NOTE: Verify that all attached devices are supported by the computer.

- 1. Power-off the computer.
- 2. Visually check them for damage. If any problems are found, replace the FRU.
- 3. Remove or disconnect all of the following devices:

| Non-Acer devices                           |
|--------------------------------------------|
| Printer, mouse, and other external devices |
| Battery pack                               |
| Hard disk drive                            |
| DIMM                                       |
| CD-ROM/Diskette drive Module               |
| PC Cards                                   |

- 4. Power-on the computer.
- 5. Determine if the problem has changed.
- 6. If the problem does not recur, reconnect the removed devices one at a time until you find the failing FRU.
- 7. If the problem remains, replace the following FRU one at a time. Do not replace a non-defective FRU:

Main boardLCD assembly

### **Jumper and Connector Locations**

### Top View

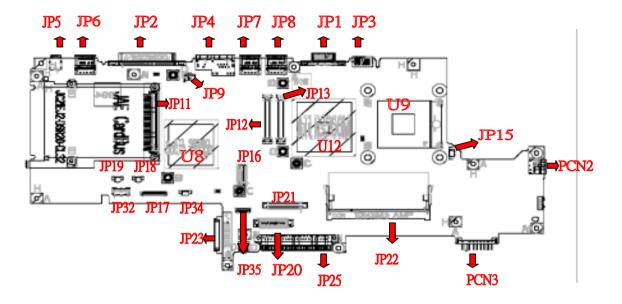

| Item    | Description          |
|---------|----------------------|
| JP1     | CRT                  |
| JP2     | Parallel Port        |
| JP3     | TV-Out Connector     |
| JP4     | RJ11/45 Connector    |
| JP5     | 1394 Connector       |
| JP6/7/8 | USB Connector        |
| JP9     | Modem Connector      |
| JP11    | PCMCIA Connector     |
| JP12/13 | AGP Connector        |
| JP15    | FAN Connector        |
| JP16    | MDC Connector        |
| JP17    | System Connector     |
| JP18    | R-SPK Connector      |
| JP19    | L-SPK Connector      |
| JP20    | T/P Connector        |
| JP21    | KB Connector         |
| JP22    | SO-DIMM1 Connector   |
| JP23    | CD-ROM Connector     |
| JP25    | HDD Connector        |
| JP32    | Cardreader Connector |

Chapter 5 75

| Item | Description         |
|------|---------------------|
| JP34 | Subwoofer Connector |
| JP35 | Bluetooth Connector |
| U9   | CPU                 |
| U12  | North Bridge        |
| U8   | South Bridge        |
| PCN2 | AC Jack             |
| PCN3 | Battery Connector   |

### **Bottom View**

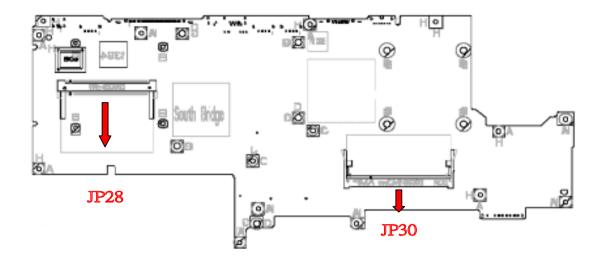

| Item | Description        |  |
|------|--------------------|--|
| JP28 | Mini-PCI Connector |  |
| JP30 | SO-DIMM0 Connector |  |

Chapter 5 77

## FRU (Field Replaceable Unit) List

This chapter gives you the FRU (Field Replaceable Unit) listing in global configurations of Aspire 2000. Refer to this chapter whenever ordering for parts to repair or for RMA (Return Merchandise Authorization). Please also note that there are some common parts for Aspire 2000, yet the LCD modules are different in two model.

Please note that WHEN ORDERING FRU PARTS, you should check the most up-to-date information available on your regional web or channel. For whatever reasons a part number change is made, it will not be noted on the printed Service Guide. For ACER AUTHORIZED SERVICE PROVIDERS, your Acer office may have a DIFFERENT part number code from those given in the FRU list of this printed Service Guide. You MUST use the local FRU list provided by your regional Acer office to order FRU parts for repair and service of customer machines.

**NOTE:** To scrap or to return the defective parts, you should follow the local government ordinance or regulations on how to dispose it properly, or follow the rules set by your regional Acer office on how to return it.

## Exploded Diagram

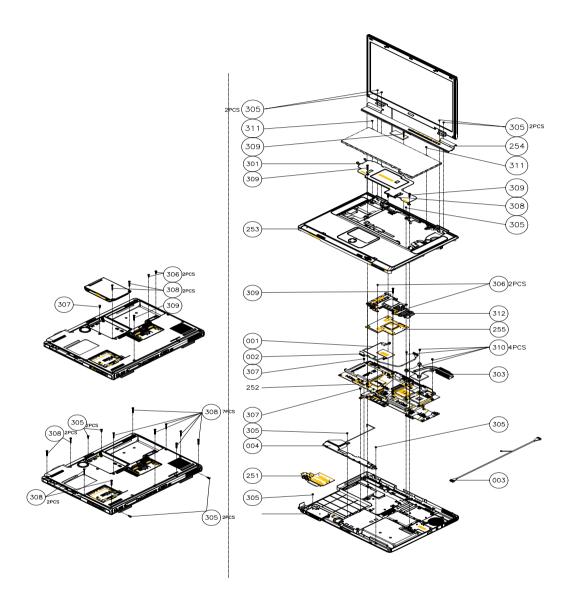

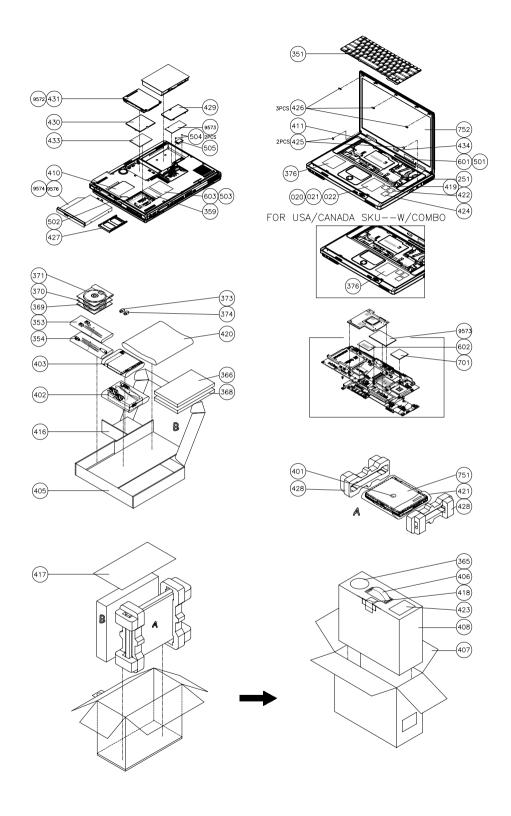

| Picture                                                                                                    | No. | Part Name/ Description                                                                             | Part Number                  |
|----------------------------------------------------------------------------------------------------|-----|----------------------------------------------------------------------------------------------------|------------------------------|
| ADAPTER                                                                                                    |     |                                                                                                    |                              |
| N/A                                                                                                    |     | ADAPTER W/LED -DELTA 65W ADP-65B<br>ADAPTER W/O LED - LITEON 65W PA-<br>1650-02CR                  | AP.A1401.001<br>AP.T3503.001 |
| BATTERY                                                                                                    |     |                                                                                                    |                              |
|                                                                                                    |     | BATTERY LI-ION 12 CELLS-PANASONIC<br>GC86503PAJ0<br>BATTERY LI-ION 12 CELLS-SAMSUNG<br>GC86508SMG0 | BT.A1405.001<br>BT.A1401.001 |
| BOARDS                                                                                                    |     | l                                                                                                  | I.                           |
| THE REAL PROPERTY.                                                                                                    |     | MODEM BOARD AMBIT T60M283                                                                          | 54.A14V5.001                 |
| The state of the state of the s |     | MINI PCI WIRELESS BOARD (802.11b) INTEL                                                            | 54.A14V5.002                 |
| N/A                                                                                                    |     | MINI PCI WIRELESS BOARD (802.11a+b) INTEL                                                          | 54.A14V5.003                 |
|                                                                                                    |     | LAUNCH BOARD                                                                                       | 55.A14V5.002                 |
| N/A                                                                                                    |     | WIRELESS & B/T SWITCH BOARD                                                                        | 55.A14V5.003                 |
|                                                                                                    |     | VGA BOARD                                                                                          | 55.A14V5.004                 |
|                                                                                                    |     | LCM BOARD                                                                                          | 55.A14V5.005                 |

| Picture     | No. | Part Name/ Description                                                                                                    | Part Number                                                                                                    |
|-------------|-----|----------------------------------------------------------------------------------------------------|----------------------------------------------------------------------------------------------------|
|             |     | LCD INVERTER                                                                                                    | 19.A14V5.001                                                                                                    |
|             |     |                                                                                                    |                                                                                                    |
| CABLES      |     |                                                                                                    |                                                                                                    |
|             |     | CARD READER WIRE SET                                                                                                    | 50.A14V5.001                                                                                                    |
|             |     | LAUNCH BOARD CABLE                                                                                                    | 50.A14V5.002                                                                                                    |
| <b>\(\)</b> |     | MODEM CABLE                                                                                                    | 50.A14V.003                                                                                                    |
|             |     | TOUCHPAD FFC CABLE                                                                                                    | 50.A14V5.004                                                                                                    |
|             |     | BLUETOOTH CABLE                                                                                                    | 50.A14V5.005                                                                                                    |
| - Zand      |     | LCD COAXIAL CABLE-15.4" WXGA<br>LCD COAXIAL CABLE-15.4" WSXGA                                                                    | 50.A14V5.007<br>50.A14V5.008                                                                                                 |
| N/A         |     | POWER CORD US POWER CORD EC POWER CORD AUS POWER CORD UK POWER CORD SWISS POWER CORD CHINA POWER CORD ITALIAN POWER CORD DENMARK | 27.A14V5.001<br>27.A14V5.002<br>27.A14V5.003<br>27.A14V5.004<br>27.A14V5.005<br>27.A14V5.006<br>27.A14V5.007<br>27.A14V5.008 |

| Picture            | No.     | Part Name/ Description | Part Number  |
|--------------------|---------|------------------------|--------------|
| COVER/CASE/BRACKET | ASSSEMI | BLY                    |              |
| 1                  |         | MIDDLE COVER           | 42.A14V5.001 |
|                    |         | LOWER COVER            | 60.A14V5.001 |
| N/A                |         | DIMM COVER             | 42.A14V5.002 |
|                    |         | UPPER CASE ASSY        | 60.A14V5.002 |
|                    |         | MINI PCI COVER         | 42.A14V5.003 |
|                    | -       | TOUCHPAD BRACKET W/FPC | 33.A14V5.001 |
| -                  |         | K/B SUPPORT PLATE      | 33.A14V5.002 |
|                    | 1       | VGA BRACKET            | 33.A14V5.003 |
|                    |         | LCD PANEL WITH LOGO    | 60.A14V5.003 |

| Picture                                                                                                    | No. | Part Name/ Description                         | Part Number  |
|----------------------------------------------------------------------------------------------------|-----|------------------------------------------------|--------------|
|                                                                                                    |     | LCD BEZEL                                      | 42.A14V5.008 |
|                                                                                                    |     |                                                |              |
|                                                                                                    |     |                                                |              |
|                                                                                                    |     |                                                |              |
| -                                                                                                    |     |                                                |              |
|                                                                                                    |     | LCD BRACKET L                                  | 33.A14V5.006 |
| *                                                                                                    |     |                                                |              |
|                                                                                                    |     |                                                |              |
| Maggar P                                                                                                    |     |                                                |              |
| April 1                                                                                                    |     |                                                |              |
|                                                                                                    |     | LCD BRACKET R                                  | 33.A14V5.007 |
| ~                                                                                                    |     |                                                |              |
|                                                                                                    |     |                                                |              |
| The state of the state of the s |     |                                                |              |
| 190                                                                                                    |     |                                                |              |
| N/A                                                                                                    |     | PCMCIA SLOT                                    | 22.A14V5.001 |
| COMMUNICATION MODU                                                                                                    | l F | I GWCIA GLOT                                   | ZZ.A14V3.001 |
| COMMONIO, CHOIL MODE                                                                                                    |     | ANTENNA ASSY                                   | 50.A14V5.006 |
|                                                                                                    |     |                                                |              |
| -6                                                                                                    |     |                                                |              |
|                                                                                                    |     |                                                |              |
|                                                                                                    |     |                                                |              |
| CPU/PROCESSOR                                                                                                    |     |                                                |              |
| N/A                                                                                                    |     | INTEL PENTIUM-M(BANIAS)1.4GHZ                  | KC.BS001.14G |
|                                                                                                    |     | 1M/400MHZ FSB                                  | WO BOOM 450  |
|                                                                                                    |     | INTEL PENTIUM-M(BANIAS)1.5GHZ<br>1M/400MHZ FSB | KC.BS001.15G |
|                                                                                                    |     | INTEL PENTIUM-M(BANIAS)1.6GHZ                  | KC.BS001.16G |
|                                                                                                    |     | 1M/400MHZ FSB                                  |              |
|                                                                                                    |     | INTEL PENTIUM-M(BANIAS)1.7GHZ                  | KC.BS001.17G |
|                                                                                                    |     | 1M/400MHZ FSB<br>INTEL PENTIUM-M(BANIAS)1.8GHZ | KC.BS001.18G |
|                                                                                                    |     | 1M/400MHZ FSB                                  | NO.D3001.10G |
| DVD/CDRW DRIVE                                                                                                    |     | 1                                              |              |
| N/A                                                                                                    |     | DVD/CDRW COMBO MODULE HLDS                     | 6M.A14V5.001 |
|                                                                                                    |     | (SLOT IN)(GCC4241N)                            |              |
|                                                                                                    |     | DVD/CDRW COMBO DRIVE HLDS (SLOT IN)(GCC4241N)  | KO.02406.003 |
|                                                                                                    |     | 114)(1000424111)                               |              |
| 13/1                                                                                                    |     |                                                |              |
| The state of the state of the s |     |                                                |              |
|                                                                                                    |     |                                                |              |

| Picture             | No. | Part Name/ Description                                                                | Part Number  |
|---------------------|-----|---------------------------------------------------------------------------------------|--------------|
|                     |     | DVD/CDRW COMBO BEZEL FOR<br>HLDS(TRAY)                                                | 42.A14V5.004 |
| 1                   |     | OPTICAL DEVICE BRACKET                                                                | 33.A14V5.004 |
| HDD/HARD DISK DRIVE |     |                                                                                       |              |
| N/A                 |     | HDD 2.5" HGST MORAGA<br>IC25N030ATMR04-0 08K0910 30G<br>4200RPM                       | KH.03007.002 |
|                     |     | HDD 2.5" HGST MORAGA<br>IC25N040ATMR04-0 08K0633 30G<br>4200RPM                       | KH.04007.004 |
|                     |     | HDD 2.5" HGST MORAGA<br>IC25N060ATMR04-0 08K0634 60G<br>4200RPM                       | KH.06007.002 |
|                     |     | HDD 2.5" HGST MORAGA<br>IC25N080ATCS04-0 08K0635 80G<br>4200RPM                       | KH.08007.002 |
|                     |     | HDD 2.5" HGST MORAGA<br>HTS548060M9AT00 08K0638 60G<br>5400RPM                        | KH.06007.003 |
|                     |     | HDD 2.5" HGST MORAGA<br>HTS548080M9AT00 08K0638 60G<br>5400RPM                        | KH.08007.003 |
|                     |     | HDD 2.5" TOSHIBA NEPTUNE<br>MK3021GAS 30GB 4200RPM                                    | KH.33004.001 |
|                     |     | HDD 2.5" TOSHIBA NEPTUNE<br>MK4021GAS 40GB 4200RPM                                    | KH.34004.001 |
|                     |     | HDD 2.5" TOSHIBA NEPTUNE<br>MK6021GAS 60GB 4200RPM                                    | KH.36004.001 |
|                     |     | HDD 2.5" FUJITSU V-40 MHT2030AT 30G<br>4200RPM                                        | KH.03006.002 |
|                     |     | HDD 2.5" FUJITSU V-40 MHT2040AT 40G<br>4200RPM<br>HDD 2.5" FUJITSU V-40 MHT2060AT 60G | KH.04006.002 |
|                     |     | 4200RPM                                                                               | KH.06006.002 |
|                     |     | HDD CARRIER                                                                           | 42.A14V5.007 |

| Picture            | No. | Part Name/ Description                               | Part Number      |
|--------------------|-----|------------------------------------------------------|------------------|
|                    |     | HDD TOP COVER                                        | 33.A14V5.005     |
|                    |     |                                                      |                  |
|                    |     |                                                      |                  |
|                    |     |                                                      |                  |
|                    |     |                                                      |                  |
|                    |     | HDD CONNECTOR                                        | 20.A14V5.001     |
|                    |     | TIDD CONNECTOR                                       | 20.71473.001     |
|                    |     |                                                      |                  |
| Walle Branch       |     |                                                      |                  |
| well all the       |     |                                                      |                  |
| Maria.             |     |                                                      |                  |
| KEYBOARD           |     |                                                      |                  |
|                    |     | KEYBOARD ARABIC                                      | KB.A1402.011     |
| ///                |     | KEYBOARD BELGIUM                                     | KB.A1402.013     |
|                    |     | KEYBOARD CHINESE                                     | KB.A1402.005     |
| THE REAL PROPERTY. |     | KEYBOARD CZECH                                       | KB.A1402.015     |
|                    |     | KEYBOARD DANISH                                      | KB.A1402.018     |
|                    |     | KEYBOARD FRENCH                                      | KB.A1402.006     |
|                    |     | KEYBOARD GERMAN                                      | KB.A1402.003     |
|                    |     | KEYBOARD ITALIAN                                     | KB.A1402.004     |
|                    |     | KEYBOARD NORWEGIAN                                   | KB.A1402.017     |
|                    |     | KEYBOARD PORTUGUESE                                  | KB.A1402.010     |
|                    |     | KEYBOARD SPANISH                                     | KB.A1402.009     |
|                    |     | KEYBOARD SWEDEN                                      | KB.A1402.014     |
|                    |     | KEYBOARD SWISS/G                                     | KB.A1402.008     |
|                    |     | KEYBOARD THAI                                        | KB.A1402.012     |
|                    |     | KEYBOARD UK                                          | KB.A1402.002     |
|                    |     | KEYBOARD US INTERNALTION                             | KB.A1402.001     |
|                    |     | KEYBOARD HUNGAIAN                                    | KB.A1402.016     |
|                    |     | KEYBOARD CANADIAN FRENCH                             | KB.A1402.007     |
|                    |     | KEYBOARD RUSSIAN                                     | KB.A1402.019     |
| LCD MODULE         |     |                                                      |                  |
|                    |     | ASSY LCD MODULE 15.4" WXGA<br>SAMSUNG (LTN154I1-L02) | 6M.A14V5.004     |
|                    |     | ASSY LCD MODULE 15.4" WXGA CMO                       | 014 44 41 /5 005 |
|                    |     | (LTN154X1-L02)                                       | 6M.A14V5.005     |
|                    |     | ASSY LCD MODULE 15.4" WXGA LG                        | 014 44 41/5 000  |
|                    |     | (LTN154W01-A3)                                       | 6M.A14V5.006     |
|                    |     | ASSY LCD MODULE 15.4" WXGA CPT                       | 004 444 / 5 007  |
|                    |     | (CLAA154WA01)                                        | 6M.A14V5.007     |
|                    |     | ASSY LCD MODULE 15.4" WSXGA LG                       | 014 44 4) /5 000 |
|                    |     | (LP154W02-A1)                                        | 6M.A14V5.008     |
|                    |     | ASSY LCD MODULE 15.4" WSXGA                          | 004 444 / 5 000  |
|                    |     | SAMSUNG (LTN154P1-L02)                               | 6M.A14V5.009     |
| LCD                |     |                                                      |                  |

| Picture                                                                                                    | No. | Part Name/ Description                       | Part Number   |
|----------------------------------------------------------------------------------------------------|-----|----------------------------------------------|---------------|
|                                                                                                    |     | LCD 15.4" WXGA SAMSUNG                       | LK.15406.001  |
|                                                                                                    |     | (LTN154I1-L02)                               |               |
|                                                                                                    |     | LCD 15.4" WXGA CMO                           | LK.1540D.001  |
|                                                                                                    |     | (LTN154X1-L02)                               |               |
|                                                                                                    |     | LCD 15.4" WXGA LG                            | LK.15408.001  |
|                                                                                                    |     | (LP154W01-A3)                                |               |
|                                                                                                    |     | LCD 15.4" WXGA CPT                           | LK.1540A.001  |
|                                                                                                    |     | (CLAA154WA01)                                |               |
|                                                                                                    |     | LCD 15.4" WSXGA LG                           | LK.15408.002  |
|                                                                                                    |     | (LP154W02-A1)                                |               |
|                                                                                                    |     | LCD 15.4" WSXGA SAMSUNG                      | LK.15406.002  |
|                                                                                                    |     | (LTN154P1-L02)                               |               |
| MAINBOARD                                                                                                    |     |                                              |               |
|                                                                                                    |     | MAINBOARD W/PCMCIA SLOT, W/O                 | MB.A1402.001  |
|                                                                                                    |     | CPU, MEMORY                                  |               |
| and the same of the same of th |     |                                              |               |
|                                                                                                    |     |                                              |               |
|                                                                                                    |     |                                              |               |
| die.                                                                                                    |     |                                              |               |
|                                                                                                    |     |                                              |               |
| MEMORY                                                                                                    |     |                                              |               |
| N/A                                                                                                    |     | 256MB DDR333 HYS64D32020GDL-6-B              | KN.25602.009  |
|                                                                                                    |     | INFINEON                                     |               |
|                                                                                                    |     | 256MB DDR333 HYS64D64020GBDL-6-B<br>INFINEON | KN.51202.007  |
|                                                                                                    |     | 256MB DDR333 MT8VDDT3264HDG-                 | I/N 05004 000 |
|                                                                                                    |     | 335C3 MICRON                                 | KN.25604.009  |
|                                                                                                    |     | 512MB DDR333 MT16VDDS6464HDG-                | KN.51204.006  |
|                                                                                                    |     | 335C3 MICRON                                 | KIN.51204.000 |
|                                                                                                    |     | 256MB DDR333 NT256D64SH8BAGM-6K              | KN.25603.009  |
|                                                                                                    |     | NANYA                                        | KN.51203.005  |
|                                                                                                    |     | 512MB DDR333 NT512D64S8HBAFM-6K<br>NANYA     | 144.01200.000 |
| FAN                                                                                                    |     | IVANTA                                       |               |
| FAIN                                                                                                    |     | FAN                                          | 23.A14V5.001  |
|                                                                                                    |     | FAIN                                         | 23.A14V3.UUT  |
|                                                                                                    |     |                                              |               |
| 9                                                                                                    |     |                                              |               |
|                                                                                                    |     |                                              |               |
|                                                                                                    |     |                                              |               |
|                                                                                                    |     |                                              |               |
| HEATSINK                                                                                                    |     |                                              |               |
|                                                                                                    |     | THERMAL MODULE                               | 60.A14V5.004  |
| and the same of the same of th |     |                                              |               |
| No. of Concession, Name of Street, or other Persons, Name of Street, or other Persons, Name of Street, or ot |     |                                              |               |
|                                                                                                    |     |                                              |               |
| CE THE STATE OF                                                                                                    |     |                                              |               |
|                                                                                                    |     |                                              |               |
|                                                                                                    |     |                                              |               |

| No. | Part Name/ Description                                                                                                    | Part Number                                                                                                    |
|-----|----------------------------------------------------------------------------------------------------|----------------------------------------------------------------------------------------------------|
|     |                                                                                                    |                                                                                                    |
|     | TOUCHPAD                                                                                                    | 56.A14V5.001                                                                                                    |
|     |                                                                                                    |                                                                                                    |
|     | 4 IN 1 CARD READER BOARD                                                                                                    | 55.A14V5.006                                                                                                    |
|     | ,                                                                                                    | •                                                                                                    |
|     | SPEAKER SET (R&L) - VECO                                                                                                    | 6K.A14V5.001                                                                                                    |
|     | SUB-WOOFER-FORTUNE                                                                                                    | 23.A14V5.002                                                                                                    |
|     |                                                                                                    | •                                                                                                    |
|     | LCD RUBBER<br>LCD SCREW PAD<br>RUBBER FOOT                                                                                                    | 47.A14V5.001<br>47.A14V5.002<br>47.A14V5.003                                                                                                    |
|     |                                                                                                    |                                                                                                    |
|     | SCREW,JIM M2.0X4 SCREW,JIM M2.5X4 SCREW,JIM M2.5X5 SCREW,JIM M2.5X10 SCREW,JIM M2.5X14 SCREW,JIM M3.0X3 SCREW,JPM M2.0X8 (Ni) SCREW,JPM M2.0X6 (Ni) SCREW,JPM M2.0X6 (Ni) SCREW,JACK SCREW SCREW,M2.5X5 | 86.A14V5.001<br>86.A14V5.002<br>86.A14V5.003<br>86.A14V5.004<br>86.A14V5.005<br>86.A14V5.006<br>86.A14V5.007<br>86.A14V5.008<br>86.A14V5.009<br>86.A14V5.010<br>86.A14V5.011                                                                                                    |
|     | No.                                                                                                    | TOUCHPAD  4 IN 1 CARD READER BOARD  SPEAKER SET (R&L) - VECO  SUB-WOOFER-FORTUNE  LCD RUBBER LCD SCREW PAD RUBBER FOOT  SCREW,JIM M2.0X4 SCREW,JIM M2.5X4 SCREW,JIM M2.5X5 SCREW,JIM M2.5X1 SCREW,JIM M2.5X1 SCREW,JIM M2.5X14 SCREW,JIM M2.0X8 (Ni) SCREW,JPM M2.0X8 (Ni) SCREW,JPM M2.0X6 (Ni) SCREW,JACK SCREW |

# Model Definition and Configuration

### Aspire 2000 series

| Model<br>Number | CPU    | LCD          | Memory            | HDD                          | Optical              | Card<br>Reader | Mini<br>PCI | Battery |
|-----------------|--------|--------------|-------------------|------------------------------|----------------------|----------------|-------------|---------|
| AS2001WLCi      | PM1.4G | 15.4<br>WXGA | 1x256M/<br>2x256M | 40G/<br>60G<br>(4200rp<br>m) | 24X<br>DVD+C<br>D-RW | 4 in 1         | 11b         | Li-ion  |
| AS2001WLMi      | PM1.4G | 15.4<br>WXGA | 1x256M            | 40G                          | 2X DVD-<br>RW        | 4 in 1         | 11b         | Li-ion  |
| AS2003WLMi      | PM1.6G | 15.4<br>WXGA | 2x256M            | 60G                          | 2X<br>DVD+C<br>D-RW  | 4 in 1         | 11b         | Li-ion  |
| 2001WLCi        | PM1.4G | 15.4<br>WXGA | 1x256M<br>2x256M  | 40G                          | 24X<br>DVD+C<br>D-RW | 4 in 1         | 11b         | Li-ion  |
| 2001WLMi        | PM1.4G | 15.4<br>WXGA | 2x256M            | 40G/<br>60G<br>(4200rp<br>m) | 2X DVD-<br>RW        | 4 in 1         | 11b         | Li-ion  |
| 2002WLCi        | PM1.5G | 15.4<br>WXGA | 2x256M            | 40G                          | 24X<br>DVD+C<br>D-RW | 4 in 1         | 11b         | Li-ion  |
| 2002WLMi        | PM1.5G | 15.4<br>WXGA | 2x256M            | 60G<br>(4200rp<br>m)         | 2X DVD-<br>RW        | 4 in 1         | 11b         | Li-ion  |
| 2003WLMi        | PM1.6G | 15.4<br>WXGA | 2x256M            | 60G<br>(4200rp<br>m)         | 2X DVD-<br>RW        | 4 in 1         | 11b         | Li-ion  |

Appendix A 88

## **Test Compatible Components**

This computer's compatibility is tested and verified by Acer's internal testing department. All of its system functions are tested under Windows XP Home environment.

Refer to the following lists for components, adapter cards, and peripherals which have passed these tests. Regarding configuration, combination and test procedures, please refer to the Aspire 2000 Compatibility Test. Report released by the Acer Mobile System Testing Department.

Appendix B 89

## Microsoft Windows XP (Home) Environment Test

| Component                  | Manufacturer        | Specifications             |
|----------------------------|---------------------|----------------------------|
| Banias 1.4 GHz             | Intel               | 400 MHz FSB RH80535GC0171M |
| Banias 1.5 GHz             |                     | 400 MHz FSB RH80535GC0211M |
| Banias 1.6 GHz             |                     | 400 MHz FSB RH80535GC0251M |
| Banias 1.7GHz              |                     | 400 MHz FSB RH80535GC0291M |
| 256MB DDR-333              | Infineon            | HYS64D32020GDL-6-B         |
|                            | Micro               | MT8VDDT3264HDG-335C3(13u)  |
| 512MB DDR-333              | Micro               | MT16VDDF6464HG-335C2(13u)  |
|                            | Infineon            | HYS64D64020GBDL-6-B        |
| ATI VIDAM                  | I books             | 4M20AF 0.0/550             |
| ATI VRAM                   | Hynix               | 4M32AF-3.6/550             |
|                            | Infineon            | 4M32-3.3/600               |
| 45 45 AND COA TET          | Samsung             | 4M32E-3.6/550              |
| 15.4" WXGA TFT             | Samsung             | LTN154X1-L02               |
|                            | LG<br>CMO           | LP154W01-A3<br>N154l1-L02  |
| A F. A" MOYON A TET        |                     |                            |
| 15.4" WSXGA+TFT            | LG                  | LP154W02-A1                |
| 15.4" WXGA LCD CABLE       | Hannstar            |                            |
|                            | Hightek             |                            |
|                            | Wanshih             |                            |
| 15.4" WSXGA +LCD CABLE     | Hannstar            |                            |
|                            | Hightek             |                            |
|                            | Wanshih             |                            |
| 86-Key Keyboard            | Zippy               |                            |
|                            | Jing Mold           | 00.000                     |
| Inverter                   | Ambit               | COMMON T511056.03          |
|                            | Sumida              | COMMON TWS-442-132         |
| Trackpad                   | Synaptics           | TM42puf1372                |
| 30GB HDD ATA-100 (4200RPM) | HGST                | IC25N030ATMR04-A           |
|                            | Toshiba             | MK3021 GAS                 |
| 40GB HDD ATA-100 (4200RPM) | HGST                | IC25N040ATMR04-0           |
| 60GB HDD ATA-100 (4200RPM) | HGST                | IC25N060ATMR04-0           |
|                            | Toshiba             | MK6021GAS                  |
| 80GB HDD ATA-100 (4200RPM) | HGST                | IC25N080ATMR04-0           |
|                            | Toshiba             | MK8021GAS                  |
| 60GB HDD ATA-100(5400RPM)  | HGST                | HTS548060M9AT00            |
| 80GB HDD ATA-100(5400RPM)  | HGST                | HTS548080M9AT00            |
| DVD/RW (COMBO)             | Panasonic(slot-in)  | CW-8122 (HW/FW)            |
|                            | HLDS (Tray)         | GCC-4241N (HW/FW)          |
| DVD/Multi                  | Panasonic (slot-in) | UJ-815 (HW/FW)             |
| 8-Cell Li-Ion              | Samsung(2200)       | ICR18650-22                |
|                            | Panasonic(2200)     | CGR18650C                  |
| 802.11b/a+b Antenna        | WNC                 | 81.EBF15.001               |
|                            | WNC                 | 81.EBF15.002               |

90 Appendix B

| Component               | Manufacturer   | Specifications |
|-------------------------|----------------|----------------|
| 802.11b (Mini-PCI)      | Intel Centrion | WM3B2100NA_MOW |
| Modem(MDC)              | Ambit          | T60M283        |
| Windows XP Home         | Microsoft      | w/SP1          |
| Windows XP Pro          | Microsoft      | w/SP1          |
| Slimline 65W AC Adapter | LITEON         | PA-1650-02CR   |
|                         | Delta          | ADP-65B        |

Appendix B 91

## Online Support Information

This section describes online technical support services available to help you repair your Acer Systems. If you are a distributor, dealer, ASP or TPM, please refer your technical queries to your local Acer branch office. Acer Branch Offices and Regional Business Units may access our website. However some information sources will require a user i.d. and password. These can be obtained directly from Acer CSD Taiwan. Acer's Website offers you convenient and valuable support resources whenever you need them. In the Technical Information section you can download information on all of Acer's Notebook, Desktop and Server models including:

| Server mo | odels including:                                                                                                    |
|-----------|----------------------------------------------------------------------------------------------------|
|           | Service guides for all models                                                                                                    |
|           | User's manuals                                                                                                    |
|           | Training materials                                                                                                    |
|           | Bios updates                                                                                                    |
|           | Software utilities                                                                                                    |
|           | Spare parts lists                                                                                                    |
|           | TABs (Technical Announcement Bulletin)                                                                                                    |
| For these | purposes, we have included an Acrobat File to facilitate the problem-free downloading of our                                                |
| technical | material.                                                                                                    |
| Also cont | ained on this website are:                                                                                                    |
|           | Detailed information on Acer's International Traveler's Warranty (ITW)                                                                      |
|           | An overview of all the support services we offer, accompanied by a list of telephone, fax and emai contacts for all your technical queries. |
| We are al | ways looking for ways to optimize and improve our services, so if you have any suggestions or                                               |

We are always looking for ways to optimize and improve our services, so if you have any suggestions or comments, please do not hesitate to communicate these to us.

Appendix C 92

93 Appendix C